# **ThinkCentre**

ユーザー・ガイド タイプ **8293, 8294, 8295, 8466, 8467** タイプ **8468, 8473, 8474, 8710, 8711** タイプ **8714, 8715, 8773, 8774, 8778** タイプ **8779, 8818, 8819, 9217** タイプ **9218, 9219**

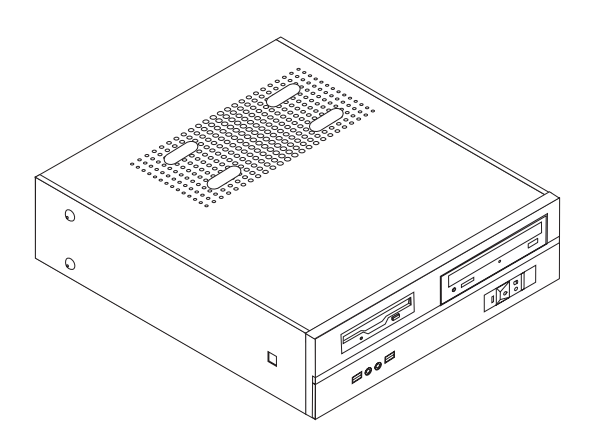

# **ThinkCentre**

ユーザー・ガイド タイプ **8293, 8294, 8295, 8466, 8467** タイプ **8468, 8473, 8474, 8710, 8711** タイプ **8714, 8715, 8773, 8774, 8778** タイプ **8779, 8818, 8819, 9217** タイプ **9218, 9219**

- お願い -

本書および本書で紹介する製品をご使用になる前に、 v [ページの『重要な安全上の注意』](#page-6-0) および 45 [ページの『付録](#page-62-0) D. 特 [記事項』](#page-62-0) に記載されている情報をお読みください。

当社は、国際エネルギースタープログラムの参加事業者として、本製品が国際エネルギースタープログラムの対象製品に関する基 準を満たしていると判断します。

#### 情報処理装置等電波障害自主規制協議会 **(VCCI)** 表示

この装置は、情報処理装置等電波障害自主規制協議会 (VCCI) の基準に基づくクラス B 情報技術装置です。この装置は、家庭環 境で使用することを目的としていますが、この装置がラジオやテレビジョン受信機に近接して使用されると、受信障害を引き起こ すことがあります。取扱説明書に従って正しい取り扱いをしてください。

お客様の環境によっては、資料中の円記号 (¥) がバックスラッシュ (\) と表示されたり、バックスラッシュが (\) 円 記号 (¥) と表示されたりする場合があります。

第1刷 2006.3

この文書では、平成明朝体™W3、平成明朝体™W7、平成明朝体™W9、平成角ゴシック体™W3、平成角ゴシック体™ W5、および平成角ゴシック体™W7を使用しています。この(書体\*)は、(財)日本規格協会と使用契約を締結し使用し ているものです。フォントとして無断複製することは禁止されています。

注∗ 平成明朝体™W3、平成明朝体™W7、平成明朝体™W9、平成角ゴシック体™W3、 平成角ゴシック体™W5、平成角ゴシック体™W7

**© Copyright Lenovo 2006. Portions © Copyright International Business Machines Corporation 2005. All rights reserved.**

# 目次

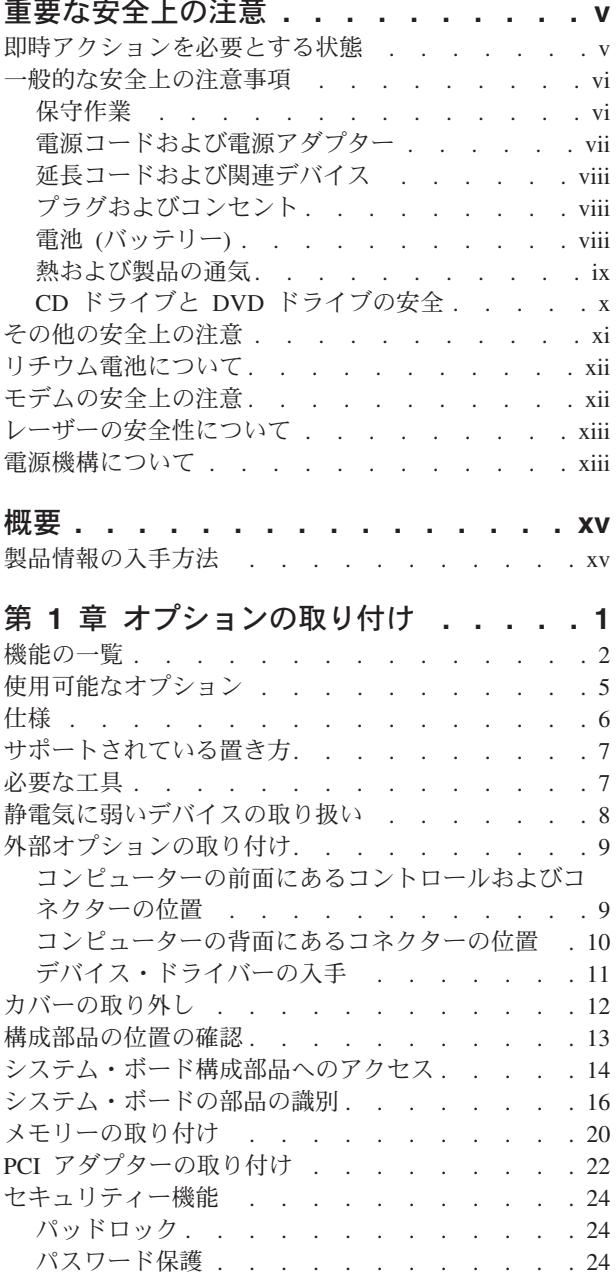

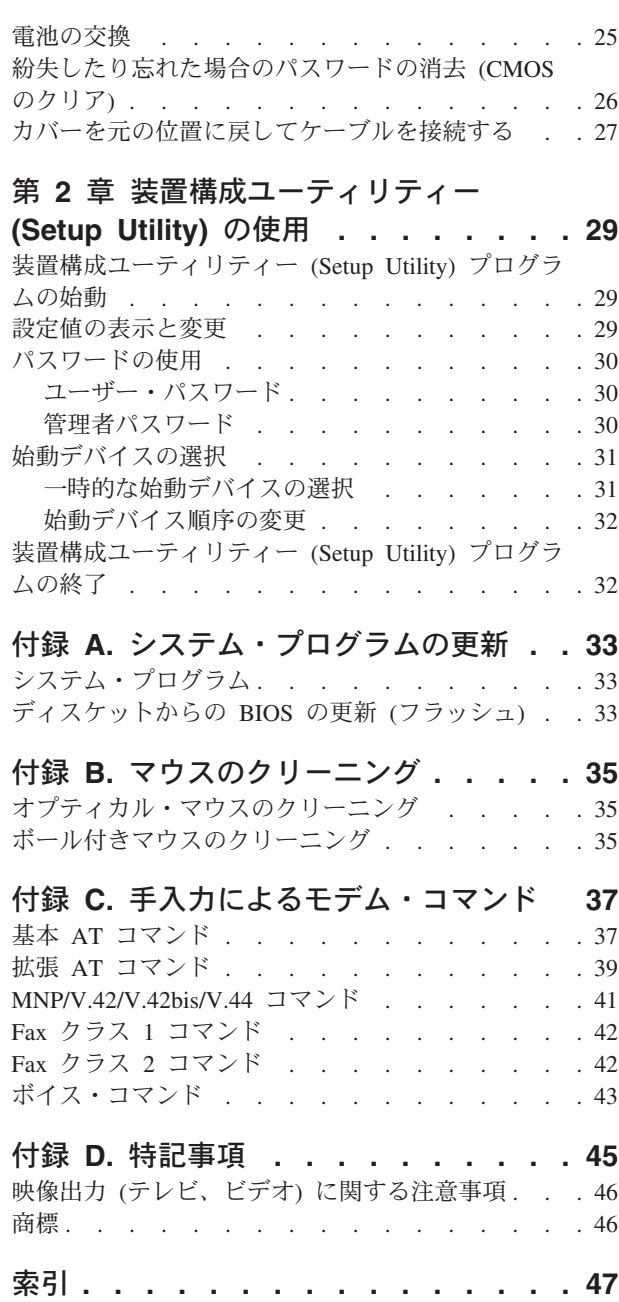

## <span id="page-6-0"></span>重要な安全上の注意

· ご注意! -

この重要な安全上の注意を最初にお読みください。

この情報は、ThinkCentre® または ThinkPad® パーソナル・コンピューターを安全に ご使用いただく上で役立ちます。コンピューターに付属しているすべての情報に従 い、保存してください。本書に記載されている情報は、購入契約の条件または Lenovo™ 保証の内容と制限を変更するものではありません。

お客様の安全を確保することは重要です。弊社の製品は、安全性と効率を考慮して 開発されています。しかし、パーソナル・コンピューターは電子デバイスです。電 源コード、電源アダプター、その他の機構により、とくに誤用した場合などに、危 険な状態が発生し、けがや物的損害が発生することがあります。そうした危険を低 減するために、使用製品に付属の説明書に従ってください。また製品や操作説明書 に記載の警告表示に注意し、さらに本書の内容をよくお読みください。本書に記載 の情報に慎重に従うことにより、人体の損傷から身体を保護し、より安全なコンピ ューター作業環境を実現できます。

注**:** この情報には、電源アダプターおよび電池への言及も含まれています。ノート ブック・コンピューターのほかに、外部電源アダプターを付属する製品 (スピー カー、モニターなど) があります。そのような製品をお持ちの場合、この情報が 適用されます。また、ご使用のコンピューター製品には、マシンのプラグが抜 かれているときにもシステム・クロックに電源を供給するコイン・サイズの電 池が内蔵されていますので、電池の安全上の注意はすべてのコンピューターに 適用されます。

#### 即時アクションを必要とする状態

製品は、誤用や不注意により損傷を受けることがあります。損傷の状態によって は、使用を再開する前に検査を必要としたり、認可を受けたサービス業者の修理が 必要になる場合があります。

製品の電源を入れるときには、ほかの電子デバイスの使用と同様に注意深く行う必 要があります。まれに、機械から異臭がしたり、煙や火花が発生することがありま す。パンパン、パチパチ、シューといった音がすることもあります。このような場 合、単に内部の電子コンポーネントが安全性に問題を与えることなく障害を起こし た場合もあります。あるいは、重大な安全上の問題の場合もあります。しかしいず れの場合でもあってもお客様ご自身で状態を判断するようなことはやめてくださ い。**PC** サービスまたはサポート・センターにご連絡ください。

コンピューターとコンピューターのコンポーネントを頻繁に点検して、損傷や磨 耗、あるいは危険を示す兆候がないかを調べてください。コンポーネントの状態に 疑問がある場合は、製品の使用を中止してください。**PC** サービスまたはサポー ト・センターあるいは製品の製造メーカーに連絡して、製品の点検方法を指示して

<span id="page-7-0"></span>もらい、必要なら、修理を依頼してください。**PC** サービスまたはサポート・セン ターの電話番号は、同梱の「サービス**&**サポートのご案内」に記載されています。

以下に列記する、めったに起こらない状態が発生した場合、またはご使用の製品に 安全上の懸念がある場合は、製品の使用を中止し、電源および通信回線からプラグ を引き抜いて、**PC** サービスまたはサポート・センターに連絡して詳しい指示を受 けてください。詳しくは、 **xv** [ページの『製品情報の入手方法』を](#page-16-0)参照してくださ  $\mathcal{U}$ 

- v 電源コード、プラグ、電源アダプター、延長コード、サージ保護器、または電源 機構に、亀裂、破壊、損傷がある。
- v 過熱、煙、火花、炎などの痕跡がある。
- v 電池の損傷 (亀裂、へこみ、しわなど)、電池の放電、電池上に異物の堆積があ る。
- v パチパチ、シュー、ポンポンといった音、または強い異臭が製品から発生する。
- コンピューター製品、電源コード、または電源アダプターの上に液体が漏れた跡 や落下物があった。
- v コンピューター製品、電源コード、または電源アダプターに水がかかった。
- v 製品が落下した、またはなにかの方法で損傷した。
- v 操作説明書の通りに操作しても、製品が正常に機能しない。
- 注**:** Lenovo 以外の製品 (延長コードなど) に上記の状態が見られる場合は、その製 品の使用を中止し、製品の製造メーカーに連絡して、詳しい指示を受けるか、 または適切な代替品を入手してください。

#### 一般的な安全上の注意事項

けがおよび物的損害の危険性を低減するために、必ず、下記の予防措置を取ってく ださい。

#### 保守作業

PC サービスまたはサポート・センターか、説明書からの指示がない限り、ご自分で 製品の保守作業を試みないでください。ご使用の特定の製品の修理を承認されてい るサービス提供者のみをご利用ください。

注**:** 部品によっては、お客様がアップグレードや交換を実施できるものがありま す。そうした部品は、お客様での取替え可能部品 (CRU) と呼びます。Lenovo は、CRU をあるがままに明白に識別し、お客様がそれら部品を交換するのに適 切な時期に手順と共に資料を提供します。交換作業を実施する場合は、説明書 に従って作業してください。交換作業を開始する前に、製品の電源を切り、電 源コードを電源コンセントから必ず抜いてください。疑問または懸念がある場 合は、PC サービスまたはサポート・センターにご連絡ください。

ご使用のコンピューターには電源コードの取り外し後に移動する部品はありません が、適切な UL 認証のためには次の警告が必要です。

<span id="page-8-0"></span>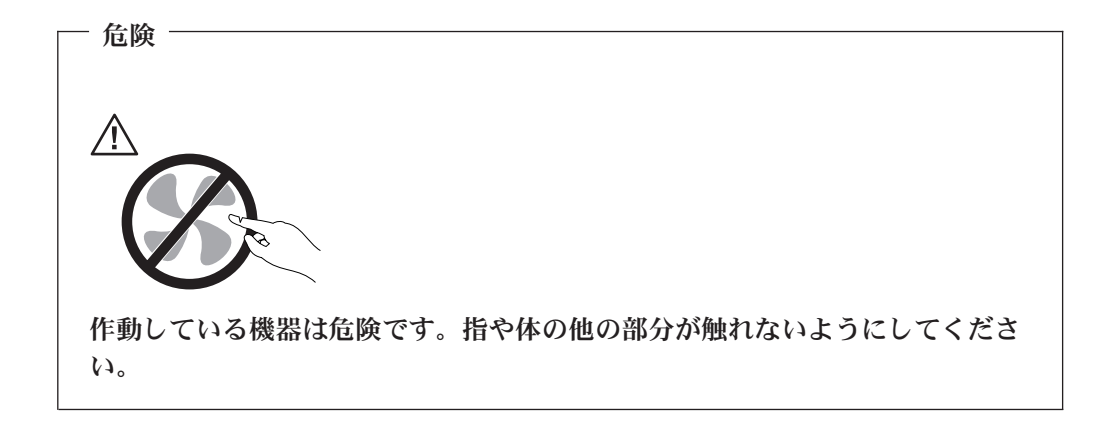

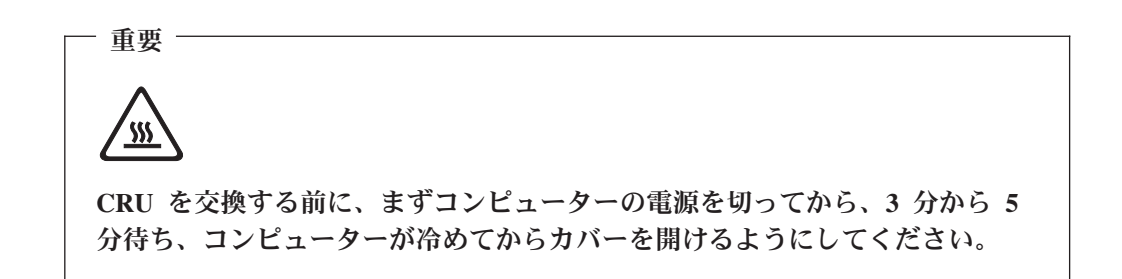

#### 電源コードおよび電源アダプター

電源コードと電源アダプターは、メーカーから提供されたものだけを使用してくだ さい。また、他の電気機器には使用しないでください。

電源コードの安全性が認可されている必要があります。ドイツの場合、 H05VV-F、3G、0.75 mm<sup>2</sup> 以上である必要があります。その他の国の場合、その国 に応じて適切なタイプを使用する必要があります。

電源アダプターその他に電源コードを絶対に巻き付けないでください。コードを巻 き付けると、コードの磨耗、亀裂、ひずみが起こります。このような状態は、安全 上危険となる可能性があります。

電源コードは、踏み付けたり、足に引っ掛けたり、なにかに挟まることがないよう に配線してください。

コードや電源アダプターには液体がかからないようにしてください。たとえば、流 し、水槽、トイレ、液体洗剤で掃除した床の上などに、コードや電源アダプターを 置かないでください。とくに誤用によりコードや電源アダプターに力を与えたとき などに、液体はショートの原因となります。さらに液体があると、電源コードの端 子やアダプターのコネクター端子が徐々に腐食して、過熱の原因となります。

電源コードと信号ケーブルは、正しい順序で接続してください。また、電源コード のコネクターは、コンセントにしっかりと完全に差し込んでください。

<span id="page-9-0"></span>AC 入力ピンに腐食が出ていたり、AC 入力ピンまたは電源アダプターのどこかに過 熱の痕跡がある (プラスチックの変形)、あるいはその両方に該当する電源アダプタ ーは使用しないでください。

どちらかの端の電気接触部分に腐食または過熱の痕跡がある電源コードや、なんら かの損傷を受けたと考えられる電源コードを使用しないでください。

#### 延長コードおよび関連デバイス

延長コード、サージ保護器、無停電電源装置、電源タップなどは、製品の定格を満 たしたものを使用してください。こうしたデバイスに過負荷を絶対に与えないでく ださい。電源タップを使用する場合は、電源タップの入力定格値を超えないように してください。電力負荷、電源要件、入力定格値について疑問がある場合は、電気 技術者に詳細を問い合わせてください。

#### プラグおよびコンセント

コンピューター機器で使用する予定のコンセント (電源コンセント) が損傷または腐 食しているように思われる場合は、資格のある電気技術者が交換するまで、コンセ ントを使用しないでください。

プラグを曲げたり改造したりしないでください。プラグに損傷がある場合は、製造 メーカーに連絡して、交換品を入手してください。

製品によっては、3 本の長いピンがついたプラグが付属している場合があります。 このタイプのプラグは、アース付きコンセント専用です。これは安全のために付い ています。このプラグは、専用コンセント以外のコンセントに無理に差し込まない でください。プラグをコンセントに差し込めない場合は、電気技術者に連絡して、 認可済みのコンセント・アダプターを入手するか、またはこのタイプのプラグを使 用できるコンセントに取り替えてください。コンセントに過負荷を絶対に与えない でください。コンピューター・システム全体の負荷が分岐回路定格値の 80% を超 えないようにしてください。電力負荷および分岐回路定格値について疑問がある場 合は、電気技術者に詳細を問い合わせてください。

コンセントは、正しく配線された、簡単に手が届く位置の、機器のすぐ近くにある コンセントを使用してください。コードを完全に伸ばしきって、コードが引っ張ら れることがないようにしてください。

コンセントへの機器の接続および切断は、慎重に行ってください。

#### 電池 **(**バッテリー**)**

すべての Lenovo 製のパーソナル・コンピューターに再充電できないコイン型セル 電池が含まれ、システム・クロックに電力を供給しています。ノートブック・コン ピューターなどのモバイル製品については、携帯時のシステム電源用として、再充 電可能なバッテリー・パックが使用されています。製品の電池は、互換性テストが 実施されており、交換する場合は、認可部品と交換する必要があります。

電池は、開いたり、修理をしたりしないでください。電池を壊したり、穴を開けた り、焼却したり、または金属接点部分をショートさせたりしないでください。電池 に水やその他の液体をかけないでください。バッテリー・パックの再充電は、製品 資料に記載されている手順に正確に従って行ってください。

<span id="page-10-0"></span>電池を乱用したり、誤操作を行うと、電池が過熱して、バッテリー・パックやコイ ン型電池から煙や炎が「噴き出す」場合があります。電池が損傷している場合、あ るいは電池からの放電または電池のリード線に異物が溜まっていることに気付いた 場合は、その電池の使用を止め、電池の製造メーカーから交換品を入手してくださ い。

電池は、長期にわたり未使用のままにしておくと劣化します。一部の再充電可能な 電池 (とくにリチウムイオン電池など) の場合、電池を放電状態で長期にわたり未使 用のままにしておくと、電池がショートを起こして、電池の寿命を短くしたり、危 険な状態になることがあります。再充電可能リチウムイオン電池を完全に放電させ たり、放電状態で保管しないでください。

#### 熱および製品の通気

コンピューターは、電源を入れたり、バッテリーを充電すると熱を発生します。ノ ートブック PC は、コンパクトにできているために、大量の熱を発生します。次の 基本的な注意事項を必ず守ってください。

- v ノートブック・コンピューターを操作中、または電池を充電中に、長時間に渡り ひざの上や身体のその他の部分にコンピューターの底を接触させたままにしない でください。コンピューターは、通常の操作でもある程度の熱を発生します。長 時間に渡り身体の部分に接触していると、不快感ややけどの原因となります。
- v 可燃物の近くや爆発の可能性のある環境でコンピューターを使用したり、電池を 充電したりしないでください。
- v 安全性と快適さ、および信頼性のために、製品には、換気口、ファン、ヒート・ シンクが使用されています。これらの機構は、ベッド、ソファー、カーペット、 その他の柔かい面に置くと、気付かないうちに塞がれてしまうことがあります。 これらの機構を、塞いだり、覆ったり、使用できない状態にしないでください。

少なくとも 3 カ月に一度は、ご使用のデスクトップ・コンピューターにほこりがた まっていないか点検をしてください。コンピューターを検査する前に、電源を切 り、コンピューターの電源コードのプラグをコンセントから抜いてください。それ から、ベゼル内の通気孔およびミシン目からほこりを取り除いてください。外側に ほこりがたまっている場合も、よく確認をして、放熱板 (ヒート・シンク) 吸入フィ ン 、電源供給換気装置、およびファンなどコンピューターの内部からほこりを取り 除きます。カバーを開ける前には常に、コンピューターの電源をオフにして電源コ ードを抜いておきます。 可能な限り、往来の多い場所から 60 cm 以上離してコン ピューターを操作するようにしてください。コンピューターを往来の多い場所やそ の近くで操作しなくてはならない場合、コンピューターをこまめに点検し、必要に 応じて掃除を行ってください。

安全のため、またコンピューターの性能を最適な状態に保つため、以下の基本的な デスクトップ・コンピューターの予防措置に常に従ってください。

- コンピューターがコンセントに接続されている状態のときは、カバーを開けない でください。
- v コンピューターの外側にほこりがたまっていないか定期的に点検してください。
- v ベゼル内の換気装置と接続部分からほこりを取り除きます。ほこりの多い場所や 往来の激しい場所にあるコンピューターには、さらに頻繁な清掃が必要です。
- 通風孔をふさいだり覆ったりしないでください。
- <span id="page-11-0"></span>v 家具などの中にコンピューターを入れて作動させないでください。過熱する危険 があります。
- コンピューター内への換気の温度は、35 ℃ を超えないようにしてください。
- v ThinkCentre 以外の空気フィルター装置を使用しないでください。

## **CD** ドライブと **DVD** ドライブの安全

CD ドライブと DVD ドライブは、高速でディスクを回転します。CD や DVD に 亀裂があったり、その他の物理的な損傷があると、CD ドライブを使用したときに ディスクが割れたり、飛散することさえあります。そうしたときにけがをしないよ うに、そして機械への損傷を低減するために、次のことを守ってください。

- v CD/DVD ディスクは、いつも元のパッケージに保管する。
- v CD/DVD ディスクは、直射日光に当てたり、熱源に直接さらさない。
- v CD/DVD ディスクは、使用しないときはコンピューターから取り出す。
- v CD/DVD ディスクを曲げたり、コンピューターやパッケージに入れるときに無理 に差し込まない。
- v CD/DVD ディスクを使用する前に、毎回亀裂がないかを確認する。亀裂や損傷の あるディスクを使用しないでください。

## <span id="page-12-0"></span>その他の安全上の注意

危険 電源ケーブルや電話線、通信ケーブルからの電流は危険です。

感電を防ぐために次の事項を守ってください。

- v 雷雨の間はケーブルの接続や切り離し、または本製品の設置、保守、再構成を行 わないでください。
- v すべての電源コードは正しく配線され接地されたコンセントに接続してくださ い。
- ご使用の製品に接続するすべての装置も正しく配線されたコンセントに接続して ください。
- v 信号ケーブルの接続または切り離しは可能なかぎり片手で行ってください。
- v 火災、水害、または建物に構造的損傷の形跡が見られる場合は、どの装置の電源 もオンにしないでください。
- v 取り付けおよび構成手順で特別に指示されている場合を除いて、装置のカバーを 開く場合はその前に、必ず、接続されている電源コード、通信システム、ネット ワーク、およびモデムを切り離してください。
- ご使用の製品または接続された装置の取り付け、移動、またはカバーの取り外し を行う場合には、次の表の説明に従ってケーブルの接続および切り離しを行って ください。

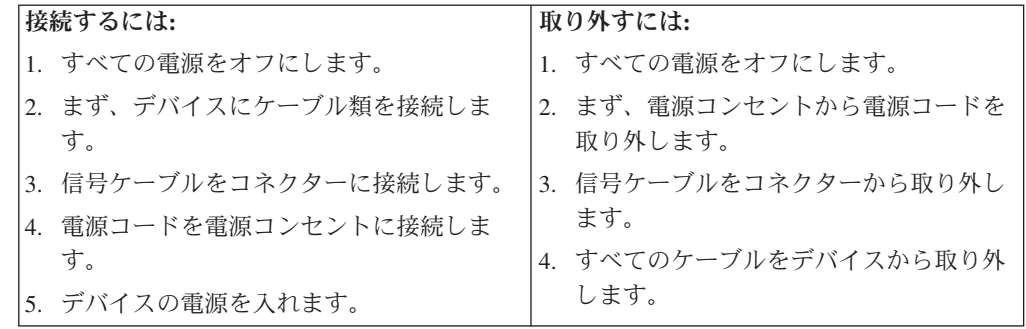

## <span id="page-13-0"></span>リチウム電池について

リチウム電池の交換は正しく行わないと、破裂のおそれがあります。

コイン型リチウム電池を交換する場合は、同じ製品または製造メーカーが推奨する 同等の製品を使用してください。電池にはリチウムが含まれており、適切な使用、 扱い、廃棄をしないと、爆発するおそれがあります。

#### 次の行為は絶対にしないでください。

- 水に投げ込む、あるいは浸す
- 100°C 以上に加熱する
- 修理または分解

- 注意 ――

- 注意 ―

電池を廃棄する場合は地方自治体の条例に従ってください。

## モデムの安全上の注意

火災の危険を減らすために、**No.26 AWG** 以上の通信回線コードのみ使用して ください。

電話機を使用している際の火災、感電、またはけがの危険を減らすために、次のよ うな基本的安全対策に従ってください。

- v 雷雨の発生中に絶対に電話の配線をしない。
- v 電話線のジャックは特に水にぬれる場所用に設計されていなければ、絶対に水に ぬれる場所に取り付けない。
- 雷話線がネットワーク・インターフェースで取り外されていない限り、絶縁され ていない電話線または端末には絶対に触らない。
- v 電話回線を取り付けまたは変更するときには注意する。
- v 雷雨の発生中は電話 (コードレス型を除く) の使用を避ける。雷からの間接的な感 電の危険性があります。
- v ガス漏れの付近では、ガス漏れを報告するために電話を使用しない。

## <span id="page-14-0"></span>レーザーの安全性について

パーソナル・コンピューターの一部のモデルには、工場出荷時に CD または DVD ドライブが搭載されています。CD または DVD ドライブはオプションとして別途 購入することもできます。CD または DVD はレーザー製品です。これらのドライ ブは、クラス 1 レーザー製品について規定している米国の保険福祉省連邦法規則 21 副章 J (Department of Health and Human Services 21 Code of Federal Regulations (DHHS 21 CFR) Subchapter J) に準拠しています。これらのドライブは クラス 1 レーザー製品の規格である国際電気標準会議 (IEC) 825 および CENELEC EN 60 825 にも準拠しています。

CD または DVD ドライブが取り付けられている場合は、次の取り扱い上の説明に 注意してください。

- 注意 -

危険

本書で指定された以外の制御や調整を使用したり、手順を行うと、レーザーの 放射の危険があります。

CD または DVD ドライブのカバーを開くと、危険なレーザーを浴びる可能性があ ります。CD または DVD ドライブの内部には、修理の対象となる部品はありませ ん。ドライブのカバーを開けないでください。

一部の CD または DVD ドライブは、クラス 3A またはクラス 3B のレーザー・ ダイオードを使用しています。次の記述に注意してください。

カバーを開くとレーザー光線の照射があります。光線を見つめたり、光学装置 を用いて直接見たり、光線を直接浴びることは避けてください。

#### 電源機構について

電源機構または次のラベルが貼られている部分のカバーは決して取り外さないでく ださい。

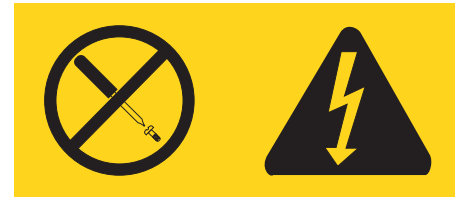

このラベルが貼られているコンポーネントの内部には、危険な電圧、強い電流が流 れています。これらのコンポーネントの内部には、保守が可能な部品はありませ ん。これらの部品に問題があると思われる場合はサービス技術員に連絡してくださ い。

## <span id="page-16-0"></span>概要

ThinkCentre® コンピューターをお買い上げいただきありがとうございます。お買い 上げいただいたコンピューターには、最新のコンピューター技術が多数使用されて います。必要に応じてアップグレードも可能です。

ハードウェア・オプションをコンピューター追加することによって、その機能を簡 単に向上させることができます。本書には、外部および内蔵オプションの取り付け の説明が記載されています。オプションを追加する場合、以下の説明と、オプショ ンに付属のマニュアルの両方を参照してください。

#### 製品情報の入手方法

本製品に同梱の「クイック・リファレンス」には、コンピューターのインストール 方法およびオペレーティング・システムの始動方法が記載されています。これには さらに、基本的なトラブルシューティング情報、ソフトウェア・リカバリー手順、 ヘルプとサービスに関する情報、および保証に関する情報も記載されています。

デスクトップ上の「ThinkVantage™ プロダクティビティー・センター」プログラム では、ご使用のコンピューターに関する詳しい情報が提供されています。

インターネットにアクセスすれば、ご使用のコンピューターの最新のサポート情報 を WWW (World Wide Web) から入手できます。

以下の情報を入手できます。

- CRU の取り外しと取り付けに関する指示
- v 資料
- v トラブルシューティング情報
- v 部品に関する情報
- v ダウンロードおよびドライバー
- 他の役に立つ情報源へのリンク
- サポート電話番号リスト

この情報にアクセスするには、ブラウザーで http://www.lenovo.com/support/jp/ また は http://www.lenovo.com/support/ を指定してください。

# <span id="page-18-0"></span>第 **1** 章 オプションの取り付け

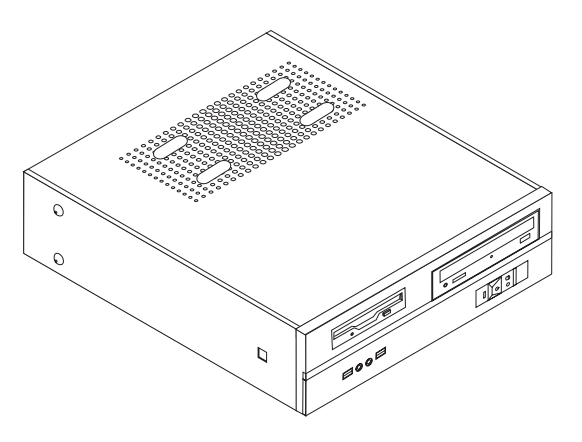

この章は、コンピューターで使用できる機能やオプションを紹介しています。メモ リー、アダプター、またはドライブの追加によって、コンピューターの機能を強化 することができます。オプションを取り付けるときは、次の説明とともに、オプシ ョンに付属のマニュアルも使用してください。

重要 オプションを取り付けまたは取り外す前に、 v [ページの『重要な安全上の注](#page-6-0) [意』を](#page-6-0)お読みください。これらの注記とガイドラインは、安全に作業をするの に役立ちます。

注**: Lenovo** が提供している部品のみ使用してください。

#### <span id="page-19-0"></span>機能の一覧

ここでは、ご使用のコンピューターのさまざまな機能や、初期インストール済みソ フトウェアについて概説します。

#### - システム情報

以下の説明では、さまざまなモデルがカバーされています。ご使用の特定のモ デルの情報については、装置構成ユーティリティー (Setup Utility) をご利用く ださい。 29 ページの『第 2 [章 装置構成ユーティリティー](#page-46-0) (Setup Utility) の [使用』を](#page-46-0)参照してください。

マイクロプロセッサー

- AMD Athlon<sup>™</sup> 64
- AMD Sempron<sup>™</sup>
- インテル® Pentium® 4 processor (HyperThreading テクノロジー付き)
- v インテル® Pentium D プロセッサー
- インテル® Celeron® D プロセッサー
- v 内部キャッシュ (サイズは、モデル・タイプによって異なります)

#### メモリー

- v 2 つのダブル・データ・レート (DDR) デュアル・インライン・メモリー・モジ ュール (DIMM) のサポート (一部のモデル)
- v 4 つの DDR2 DIMM のサポート (一部のモデル)
- v システム・プログラム用の 4 MB フラッシュ・メモリー

#### 内蔵ドライブ

- v ディスケット・ドライブ (一部のモデル)
- v Parallel Advanced Technology Attachment (PATA) 内蔵ハード・ディスク (一部の モデル)
- v SATA 内蔵ハード・ディスク (一部のモデル)
- 光ディスク・ドライブ (一部のモデル)

#### ビデオ・サブシステム

- v VGA モニター用の内蔵グラフィックス・コントローラー
- v システム・ボード上の AGP ビデオ・アダプター・コネクター (一部のモデル)
- システム・ボード上の PCI Express (x16) ビデオ・アダプター・コネクター (一 部のモデル)

#### オーディオ・サブシステム

- v AC'97、Realtek オーディオ・コーデック付き
- 前面パネルのマイクロホン・コネクターおよびヘッドホン・コネクター
- 背面パネルのライン入力、ライン出力、およびマイクロホン・コネクター

#### <span id="page-20-0"></span>接続性

- v 10/100 Mbps 内蔵イーサネット・コントローラー (一部のモデル)
- v 10/100/1000 Mbps 内蔵イーサネット・コントローラー (一部のモデル)
- ソフト・モデム V.90/V.44 (一部のモデル)

#### システム管理機能

- v リモート・プログラム・ロード (RPL) および動的ホスト構成プロトコル (DHCP)
- Wake on  $LAN^{\circledR}$
- v Wake on Ring (この機能は、装置構成ユーティリティー (Setup Utility) プログラ ムでは、外付けモデムの場合はシリアル・ポート上の着信 (Serial Port Ring Detect) と呼ばれます)
- リモート管理 (Remote Administration)
- v 自動パワーオン始動順序 (Automatic Power-On Startup)
- v システム管理 (SM) BIOS および SM ソフトウェア
- 自己診断テスト (POST) 結果の保管機能

#### 入出力機能

- v 25 ピンの拡張機能ポート (ECP) / 拡張パラレル・ポート (EPP)
- v 9 ピン・シリアル・コネクター
- v 6 つの USB コネクター (前面パネルに 2 つ、背面パネルに 4 つ)
- 標準マウス・コネクター
- 標準キーボード・コネクター
- v イーサネット・コネクター
- v VGA モニター・コネクター
- v 背面パネルに 3 つのオーディオ・コネクター (ライン入力、ライン出力、および マイクロホン)
- v 前面パネルに 2 つのオーディオ・コネクター (マイクロホンとヘッドホン)

#### 拡張

- 3 つのドライブ・ベイ
- 3 つの低プロファイル 32 ビット PCI アダプター・スロット
- 1 つの低プロファイル AGP 拡張コネクター (一部のモデル)
- 1 つの PCI Express (x1) アダプター・コネクター (一部のモデル)
- 1 つの PCI Express (x16) グラフィックス・アダプター・コネクター (一部のモ デル)

#### 電源

- v 手動電圧選択スイッチを備えた 180 ワット電源機構 (一部のモデル)
- v 手動電圧選択スイッチを備えた 220 ワット電源機構 (一部のモデル)
- v 自動 50/60 Hz 入力周波数切り替え
- 省電力機能のサポート
- v 拡張構成および電力インターフェース機構 (ACPI) のサポート

#### <span id="page-21-0"></span>セキュリティー機能

- BIOS アクセス用のユーザー・パスワードと管理者パスワード
- コンピューターのカバーを固定するパッドロックの追加のサポート
- v 始動順序の制御
- ディスケット・ドライブ、キーボード、またはマウスを使用しない始動
- v 無人始動モード
- ディスケットおよびハード・ディスク入出力制御
- v シリアルおよびパラレル・ポート入出力制御

#### 初期インストール済みソフトウェア

コンピューターには、ソフトウェアが初期インストール済みの場合があります。そ の場合、オペレーティング・システム、標準装備機能をサポートするためのデバイ ス・ドライバー、および他のサポート・プログラムが組み込まれています。

オペレーティング・システム、初期インストール済み (モデルによって異なる)

- 注**:** すべての国または地域に以下のオペレーティング・システムがあるとは限りま せん。
- Microsoft® Windows® XP Home
- Microsoft Windows XP Professional

オペレーティング・システム、互換性を保証または検査済み1(モデルによって異なり ます)

- Linux<sup>®</sup>
- Microsoft Windows 2000

<sup>1.</sup> ここにリストするオペレーティング・システムは、この資料の出版時点で互換性を保証または検査されています。このブックレット の発行後に、さらに他のオペレーティング・システムが、ご使用のコンピューターと互換性があると Lenovo によって確認される場 合があります。このリストの修正内容および追加内容は変更される可能性があります。オペレーティング・システムが互換性を保証 または検査済みであるかどうかを判別するには、オペレーティング・システムのベンダーの Web サイトを確認してください。

#### <span id="page-22-0"></span>使用可能なオプション

次のものは、使用可能なオプションの一部です。

- 外部オプション
	- パラレル・ポート・デバイス (プリンターや外部ドライブなど)
	- シリアル・ポート・デバイス (外部モデムやディジタル・カメラなど)
	- オーディオ・デバイス (サウンド・システム用外部スピーカーなど)
	- USB デバイス (プリンター、ジョイスティック、スキャナーなど)
	- セキュリティー・デバイス (パッドロックなど)
	- モニター
- 内蔵オプション
	- デュアル・インライン・メモリー・モジュール (DIMM) と呼ばれるシステ ム・メモリー
	- PCI アダプター
	- PCI Express (x1) アダプター (一部のモデル)
	- PCI Express (x16) グラフィックス・アダプター (一部のモデル)
	- AGP アダプター (一部のモデル)
	- CD ドライブや DVD ドライブなどの光ディスク・ドライブ (一部のモデル)
	- ハード・ディスク・ドライブ

使用可能なオプションに関する最新情報については、次の WWW ページを参照し てください。

- http://www.lenovo.com/
- v http://www.lenovo.com/support/jp/ または http://www.lenovo.com/support/

製品についての情報は、Lenovo 特約店または Lenovo 営業担当員までお問い合わせ ください。

<span id="page-23-0"></span>仕様

寸法 幅: 325 mm (12.8 インチ) 高さ: 107 mm (4.21 インチ) 奥行き: 410 mm (16.14 インチ) 重量 出荷時の最小構成: 8.2 kg 最大構成: 10.4 kg 環境 気温: 0 - 3000 ft (914.4 m) での動作時: 10° - 35°C (50° - 95° F) 3000 ft - 7000 ft (2134 m) での動作時: 10° - 32°C (50° - 89.6°F) 非動作時: 10° - 43°C (50° - 110° F) 湿度: 動作時: 10 - 80% 非動作時: 10 - 90% 運搬時: 8% - 90% 最大高度: 2133.6 m (7000 ft) 電源 入力電圧: 下限: 最小: 100 V AC 最大: 127 V AC 入力周波数: 50/60 Hz 電圧スイッチ設定: 115 V AC 上限: 最小: 200 V AC 最大: 240 V AC 入力周波数: 50/60 Hz 電圧スイッチ設定: 230 V AC 入力キロボルト・アンペア (kVA) (近似値): 出荷時の最小構成: 0.09 kVA 最大構成: 0.23 kVA

## <span id="page-24-0"></span>サポートされている置き方

重要**:** モニターなどの物体で、コンピューター上部の通気孔をふさがないでくださ い。

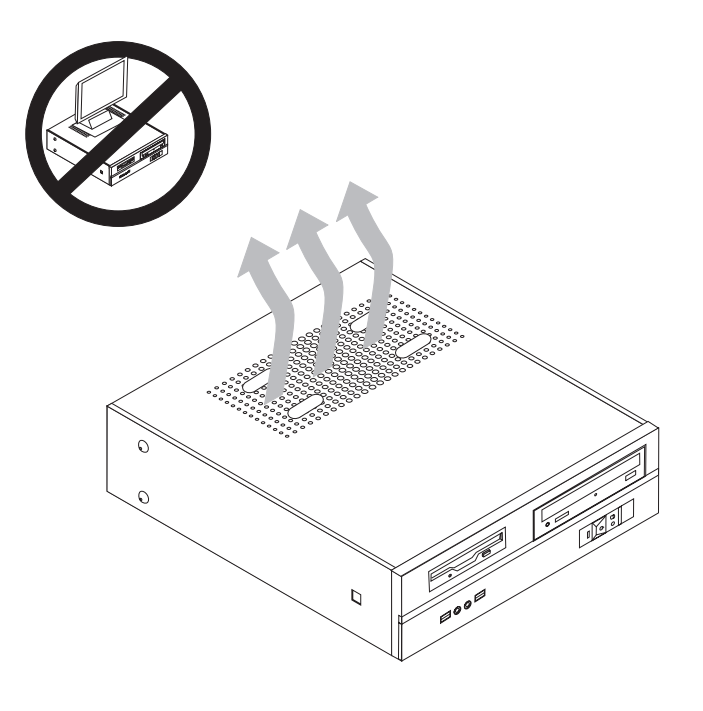

必要な工具

コンピューターにオプションを取り付けるには、マイナスまたはプラスのドライバ ーが必要になる場合があります。オプションによっては、追加の工具が必要になる 場合があります。オプションに付属の指示を参照してください。

#### <span id="page-25-0"></span>静電気に弱いデバイスの取り扱い

静電気は人体には無害ですが、ご使用のコンピューターのコンポーネントやオプシ ョンには重大な損傷を与える可能性があります。

オプションを取り付ける際には、指示があるまで、オプションが入っている静電気 防止パッケージを開かないでください。

静電気による損傷を回避するために、オプションやその他のコンポーネントを取り 扱う際には、次の注意を守ってください。

- v 身体の動きを最小限にとどめる。動作が多いと、周囲に静電気が帯電する可能性 があります。
- v コンポーネントは常に注意して取り扱う。アダプターやメモリー・モジュールを 取り扱うときは、端を持ってください。回路のはんだ付けした部分には決して手 を触れないでください。
- 他の人がコンポーネントに触れないようにする。
- v 新たにオプションを取り付ける際には、オプションが入っている静電気防止パッ ケージを、コンピューターの金属の拡張スロット・カバーか、その他の塗装され ていない金属面に 2 秒間以上接触させる。これによって、パッケージや人体の静 電気を放電することができます。
- オプションの取り外しと取り付けを行う際には、オプションはできるだけ下に置 かず、直接コンピューターに取り付ける。これができない場合には、そのオプシ ョンが入っていた静電気防止パッケージを平らな場所に置き、その上にオプショ ンを置くようにしてください。
- v コンピューターのカバーやその他の金属面の上にオプションを置かないようにす る。

## <span id="page-26-0"></span>外部オプションの取り付け

このセクションでは、ご使用のコンピューターに外部スピーカーや、プリンター、 またはスキャナーなどの外部オプションを接続できる各種の外部コネクターについ て記載してあります。一部の外部オプションでは、接続するために追加のソフトウ ェアをインストールする必要があります。外部オプションを追加するときには、そ の接続に有用なオプション付属の説明書を使用して、そのオプションに必要なソフ トウェアまたはデバイス・ドライバーをインストールします。

## コンピューターの前面にあるコントロールおよびコネクターの位置

次の図は、コンピューターの前面にあるコントロールおよびコネクターの位置を示 しています。

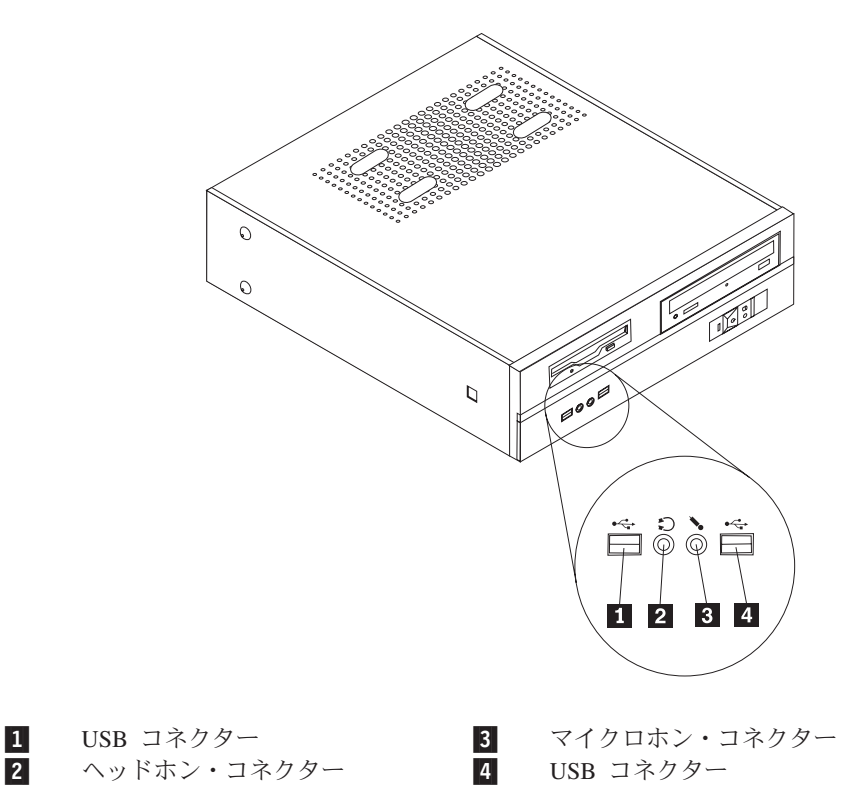

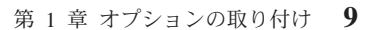

## <span id="page-27-0"></span>コンピューターの背面にあるコネクターの位置

次の図は、コンピューターの背面にあるコネクターの位置を示しています。

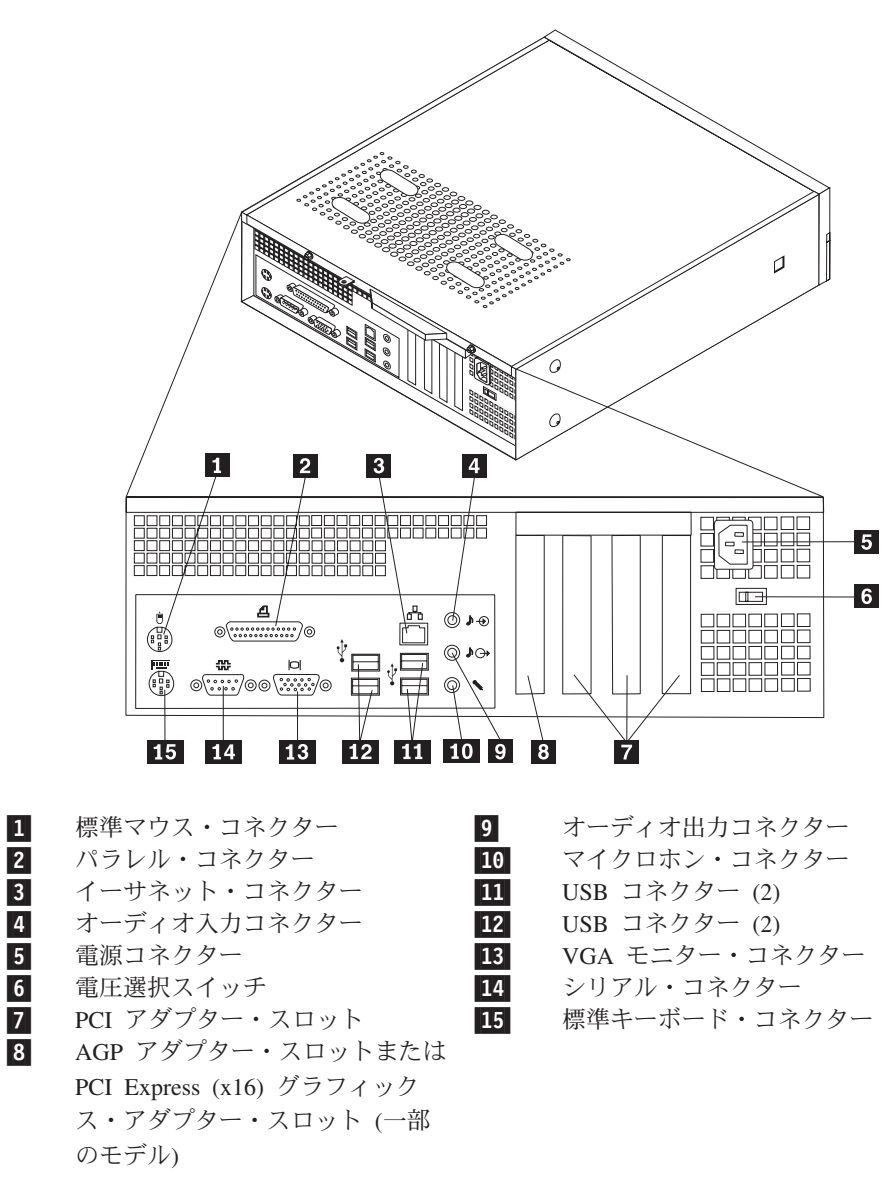

注**:** コンピューターの背面にあるコネクターの一部は色分けしてあり、コンピュー ター上でケーブルの接続場所を判別するのに役立ちます。

#### <span id="page-28-0"></span>コネクター 説明

マウス・コネクター 標準マウス・コネクターを使用する、マウス、トラックボー ル、または他のポインティング・デバイスを接続するために使 用します。

パラレル・コネクター 25 ピンのパラレル・コネクターを使用する、パラレル・プリン ター、パラレル・スキャナー、または他のデバイスを接続する ために使用します。

イーサネット・コネクター ローカル・エリア・ネットワーク (LAN) のイーサネット・ケー ブルを接続するために使用します。 注**:** FCC クラス B 制限内のコンピューターを操作するには、 カテゴリー 5 イーサネット・ケーブルを使用します。

オーディオ入力コネクター ステレオ・システムなどの外部オーディオ・デバイスからオー ディオ信号を受け取るために使用します。外部オーディオ・デ バイスを接続する場合、ケーブルは、デバイスのオーディオ出 力コネクターと、コンピューターのオーディオ入力コネクター とを接続します。

オーディオ出力コネクター ステレオ・システムや他の外部録音機器の、パワード・ステレ オ・スピーカー (アンプ内蔵スピーカー)、ヘッドホン、マルチ メディア・キーボード、またはオーディオ入力コネクターなど の外部デバイスに、コンピューターからオーディオ信号を送る ために使用します。

USB コネクター USB スキャナーや USB プリンターなどの、USB 接続を必要と するデバイスを接続するために使用します。6 台を超える USB デバイスがある場合、USB ハブを購入すれば、それを使用して USB デバイスをさらに接続することができます。

シリアル・コネクター 9 ピン・シリアル・コネクターを使用する、外付けモデム、シ リアル・プリンター、または他のデバイスを接続するために使 用します。

キーボード・コネクター 標準キーボード・コネクターを使用するキーボードを接続する ために使用します。

## デバイス・ドライバーの入手

初期導入されていないオペレーティング・システムのデバイス・ドライバーは、 Web サイト http://www.lenovo.com/support/jp/ または http://www.lenovo.com/support/ から入手することができます。導入方法は、デバイス・ドライバー・ファイルの README ファイルに書かれています。

## <span id="page-29-0"></span>カバーの取り外し

•重要 = コンピューターのカバーを取り外す前に、 v [ページの『重要な安全上の注意』](#page-6-0) および 8 [ページの『静電気に弱いデバイスの取り扱い』を](#page-25-0)お読みください。

コンピューターのカバーを取り外すには、次のようにします。

- 1. ディスケット、CD、磁気テープなどのメディアをドライブから取り出し、オペ レーティング・システムをシャットダウンし、接続されているすべての装置の電 源をオフにします。
- 2. すべての電源コードをコンセントから抜きます。
- 3. コンピューターに接続されているすべてのケーブルを取り外します。これには、 電源コードや、入出力 (I/O) ケーブル、コンピューターに接続されているその他 のすべてのケーブルが含まれます。
- 4. カバーを保護するパッドロックなどのロック装置をすべて取り外します。
- 5. コンピューター・カバーの背面にある 2 本のねじを取り外し、カバーを背面に 向かってスライドさせて取り外します。

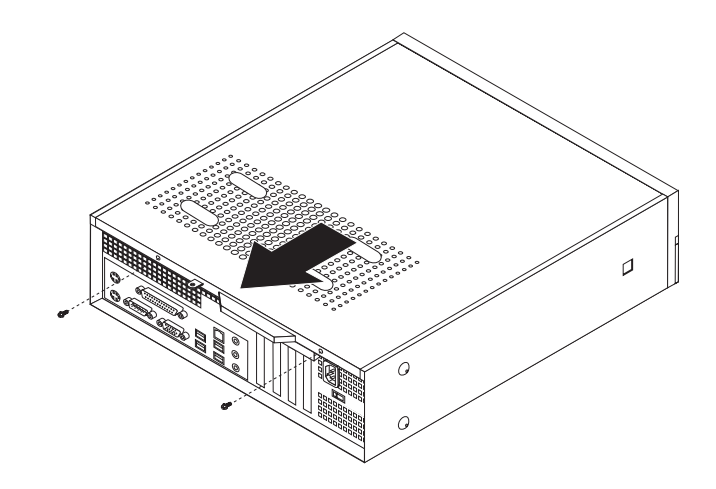

## <span id="page-30-0"></span>構成部品の位置の確認

 $|6|$  $\overline{5}$  $\vert 4 \vert$  $\mathbf{1}$  $\bar{Q}$  $\overline{2}$ **3** 

次の図で、コンピューター内部の各構成部品の位置を確認してください。

- 1- 光ディスク・ドライブ 4-2-ディスケット・ドライブ<br>メモリー・モジュール (2 または 4) <mark>5</mark>
- 3-メモリー・モジュール (2 または 4)

電源機構

PCI アダプター・コネクター

 AGP アダプター・コネクターまたは PCI Express (x16) グラフィックス・ アダプター・コネクター (一部のモデ ル)

## <span id="page-31-0"></span>システム・ボード構成部品へのアクセス

メモリー、電池、および CMOS などのシステム・ボード構成部品を取り扱うため には、ドライブ・ベイを取り外す必要があるかもしれません。

システム・ボード構成部品およびドライブにアクセスするには、次のようにしま す。

- 1. コンピューターのカバーを取り外します。 12 [ページの『カバーの取り外し』を](#page-29-0) 参照してください。
- 2. 3 つのタブを外し、ベゼルを前方に引いて、フロント・ベゼルを完全に取り外し ます。

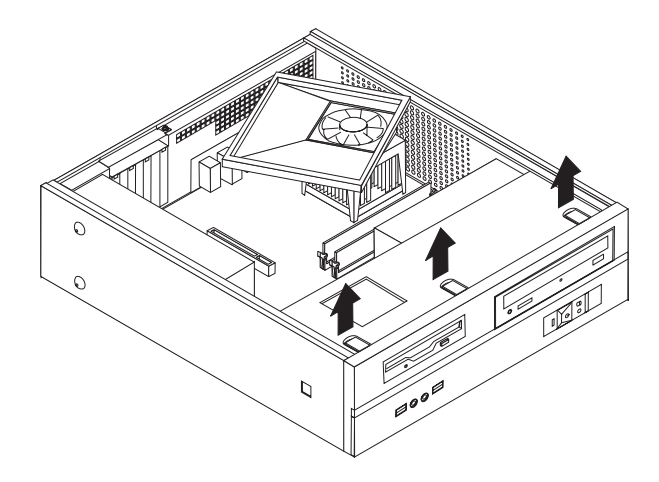

3. ドライブ・ベイを固定している、シャーシの前面にある 2 本のねじを取り外し ます。

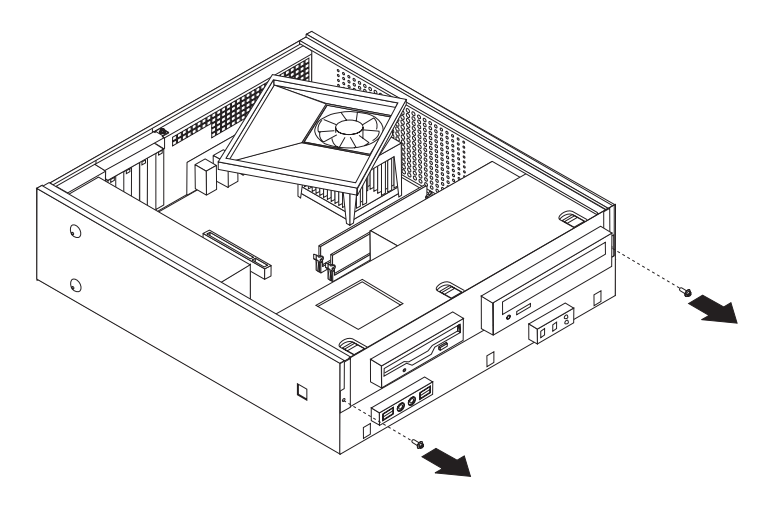

4. 一部のモデルでは、電池を取り扱うには、PCI アダプターを取り外す必要が生じ る場合があります。

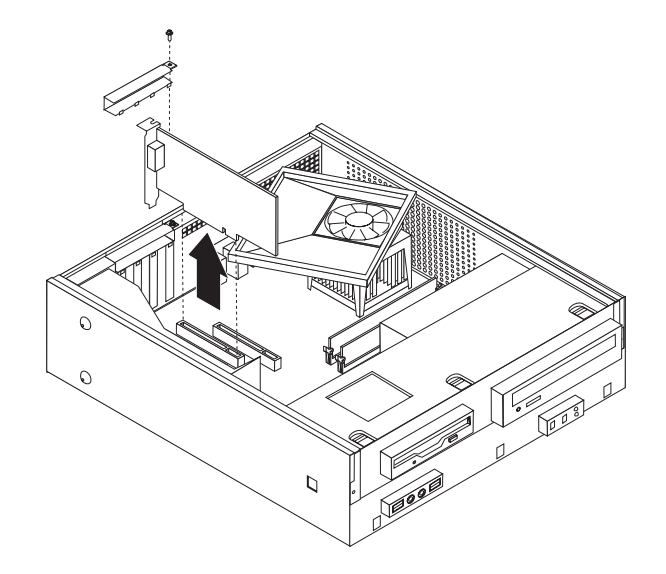

5. ドライブ・ベイを、シャーシの側面の 2 つのスロットと位置が合うように前方 にスライドさせ、システム・ボードからドライブ・ケーブルを取り外します。次 に、ドライブ・ベイを引き上げて、コンピューターから完全に取り外します。

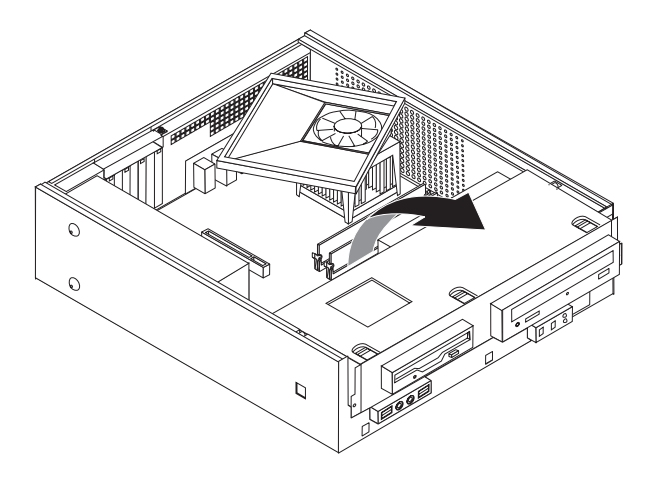

## <span id="page-33-0"></span>システム・ボードの部品の識別

システム・ボード (プレーナー またはマザーボード とも呼ばれる) は、コンピュー ターの中心となる回路ボードです。これは、基本的なコンピューター機能を提供 し、さまざまなデバイスを (工場でインストール済みのものも、後からインストー ルするものも) サポートします。

次に示す図には、一部のモデルのシステム・ボード上の部品の位置が示してありま す。

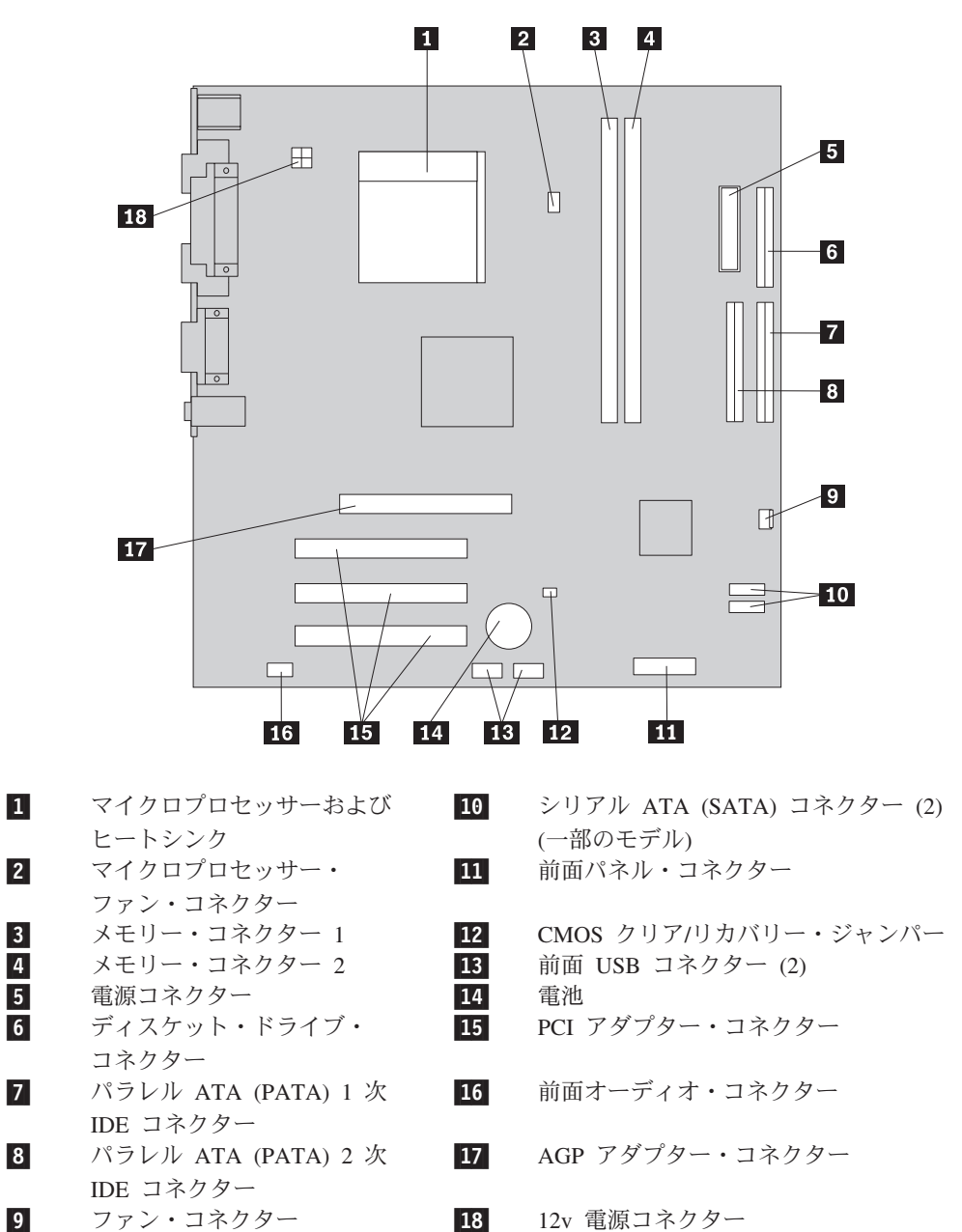

<span id="page-34-0"></span>次に示す図には、一部のモデルのシステム・ボード上の部品の位置が示してありま す。

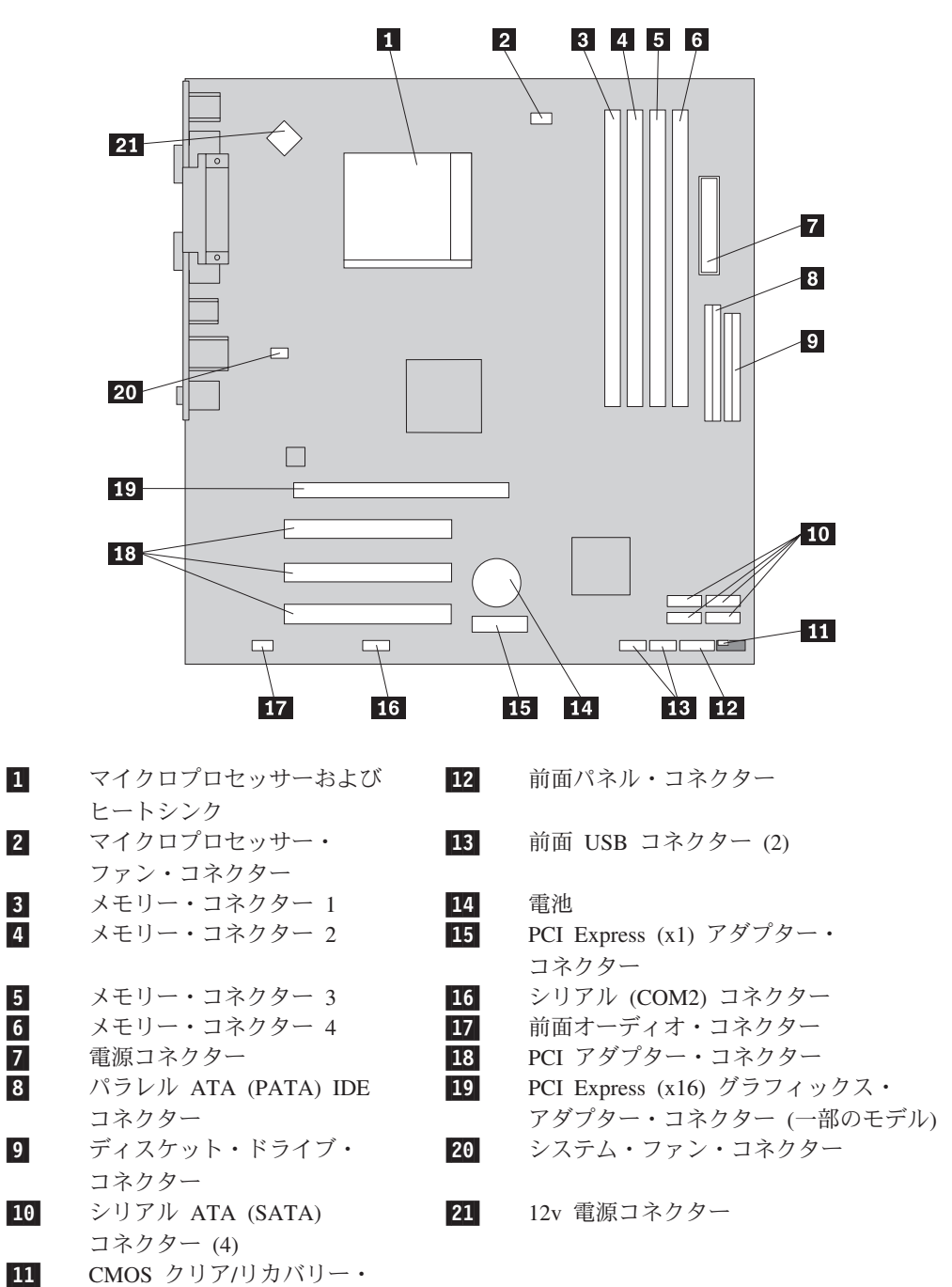

ジャンパー

第 1 章 オプションの取り付け **17**

<span id="page-35-0"></span>次に示す図には、一部のモデルのシステム・ボード上の部品の位置が示してありま す。

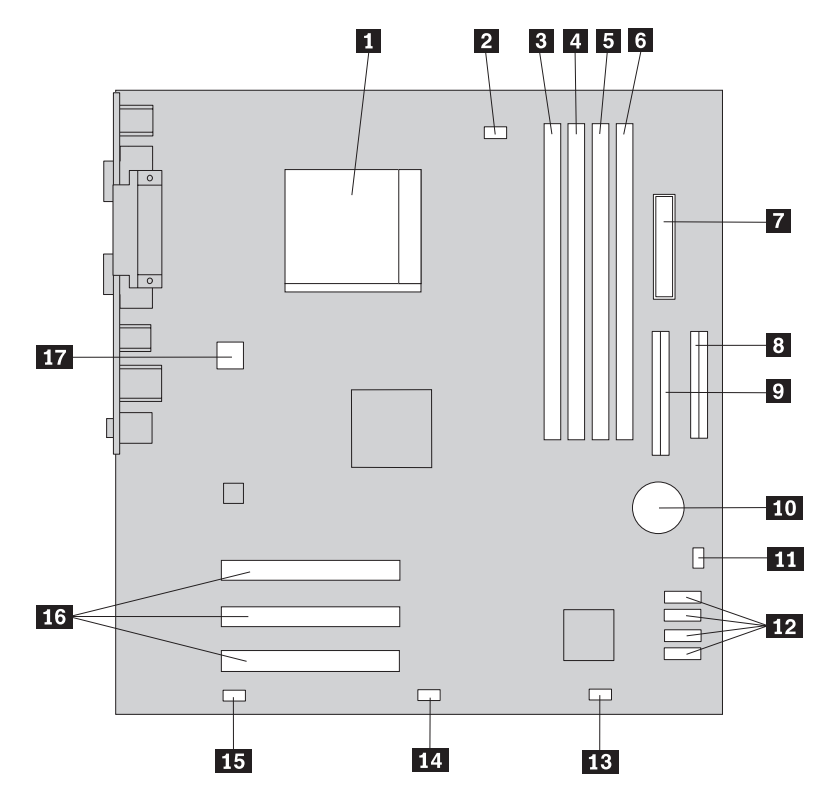

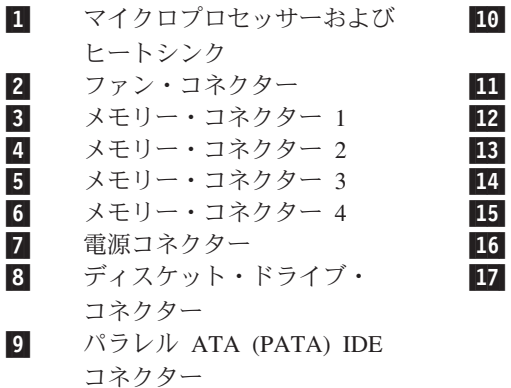

10-

電池

11 CMOS クリア/リカバリー・ジャンパー<br>12 シリアル ATA (SATA) コネクター (4)

12 シリアル ATA (SATA) コネクター (4)<br>13 前面パネル・コネクター

前面パネル・コネクター

14 前面 USB コネクター

- 15 前面オーディオ・コネクター<br>16 PCI アダプター・コネクター
	- PCI アダプター・コネクター
- 17-12v 電源コネクター

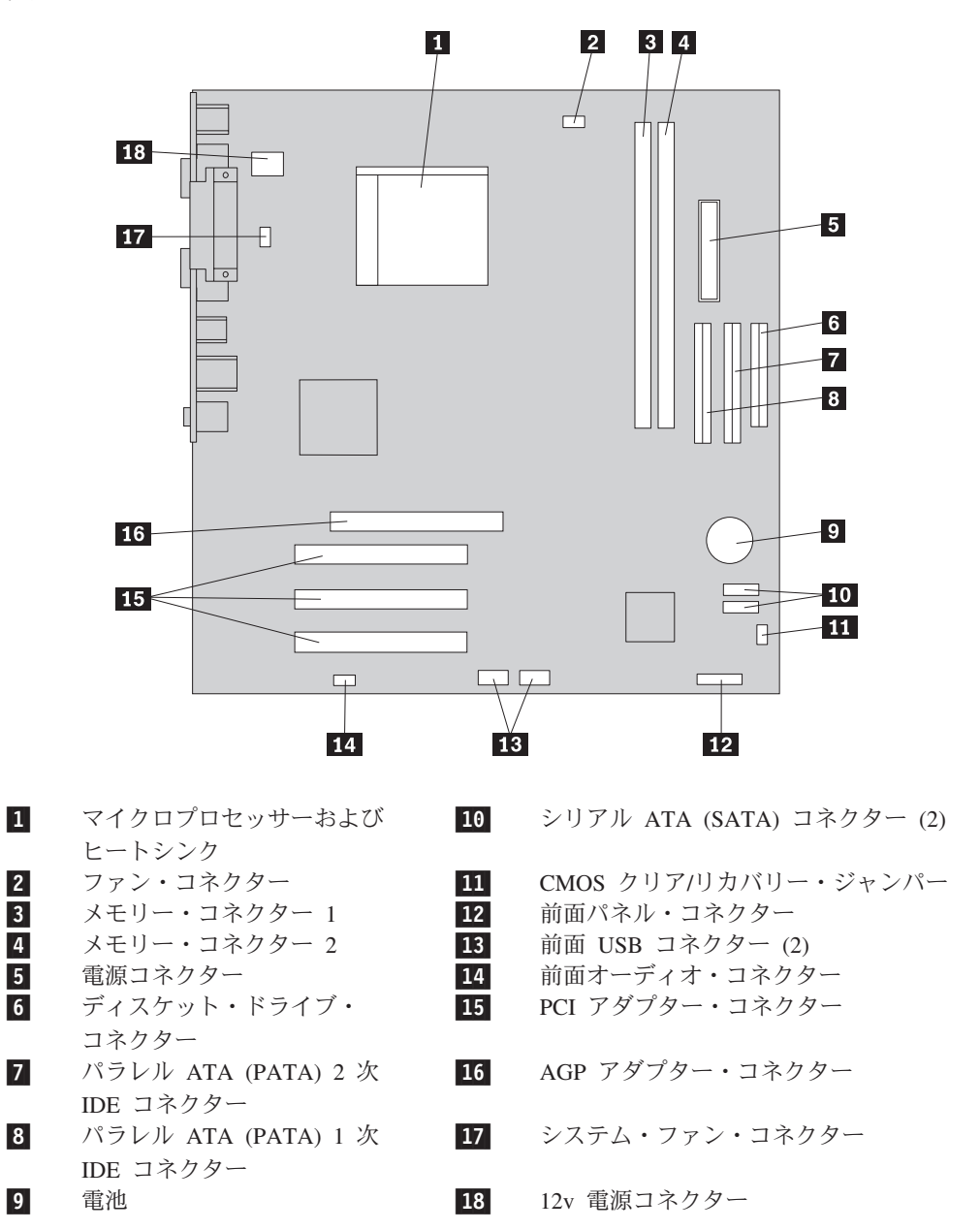

<span id="page-36-0"></span>次に示す図には、一部のモデルのシステム・ボード上の部品の位置が示してありま す。

#### <span id="page-37-0"></span>メモリーの取り付け

ご使用のコンピューターには、デュアル・インライン・メモリー・モジュール (DIMM) を取り付けるためのコネクターが 2 つまたは 4 つあります。 2 つのメモ リー・コネクターがあるコンピューターでは、最大 2.0 GB のシステム・メモリー を提供できます。 4 つのメモリー・コネクターがあるコンピューターでは、最大 4.0 GB のシステム・メモリーを提供できます。

ご使用のコンピューターには、ダブル・データ・レート (DDR) またはダブル・デー タ・レート 2 (DDR2) メモリーがあります。必要なメモリーのタイプは、ご使用の コンピューターに取り付けられているシステム・ボードに応じて異なります。

- ご使用のコンピューターにメモリー・コネクターが 2 つしかない場合は、システ ム・ボードには DDR タイプのメモリーがあります。 DDR メモリー・モジュー ルは 184 ピン、2.5 V で、256 MB、512 MB、および 1 GB のサイズを任意に 組み合わせて使用できます。
- v ご使用のコンピューターにメモリー・コネクターが 4 つある場合は、システム・ ボードには DDR2 タイプのメモリーがあります。 DDR2 メモリー・モジュール は 240 ピン、1.8 V で、256 MB、512 MB、および 1 GB のサイズを任意に組 み合わせて使用できます。

メモリー・モジュールを取り付けるには、次のようにします。

- 1. コンピューターのカバーを取り外します。 12 [ページの『カバーの取り外し』を](#page-29-0) 参照してください。
- 2. システム・ボードにアクセスします。 14 [ページの『システム・ボード構成部品](#page-31-0) [へのアクセス』を](#page-31-0)参照してください。
- 3. メモリー・コネクターにアクセスするのに邪魔になる部品を取り外します。
- 4. メモリー・コネクターの位置を確認します。 16 [ページの『システム・ボードの](#page-33-0) [部品の識別』を](#page-33-0)参照してください。
- 5. 保持クリップを開きます。

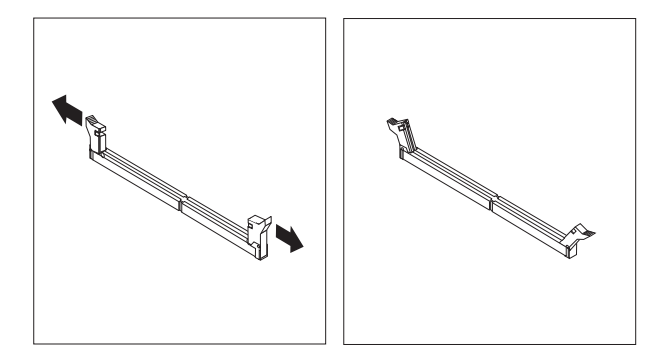

6. メモリー・モジュールをメモリー・コネクターに置きます。メモリー・モジュー ルの切り欠き <mark>1</mark> を、システム・ボードのコネクターのキー <mark>2</mark> の位置に正確 に合わせます。メモリー・モジュールをコネクターにまっすぐに挿し込んで、保 持クリップが閉じるまでそのまま押し下げます。

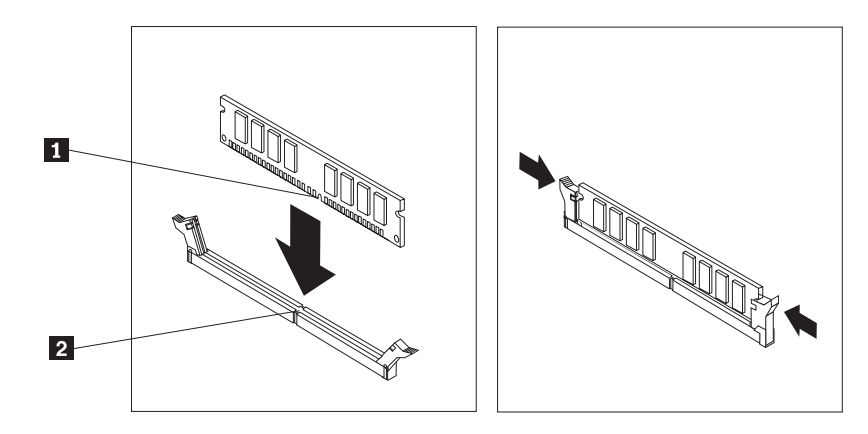

#### - 次に行うこと ―

- v 別のオプションの作業を行う場合は、該当する個所に進みます。
- v 取り付けを完了する場合は、 27 [ページの『カバーを元の位置に戻してケー](#page-44-0) [ブルを接続する』に](#page-44-0)進みます。

## <span id="page-39-0"></span>**PCI** アダプターの取り付け

ここでは、PCI アダプターの取り付けと取り外しに関する手順について説明しま す。ご使用のコンピューターには 4 つの拡張コネクターがあります。そのうち 3 つは PCI アダプター用で、1 つは AGP アダプター・コネクターまたは PCI Express (x16) グラフィックス・アダプター・コネクター用です (一部のモデル)。ア ダプターの形状や長さによっては取り付けられない場合がありますのでご注意くだ さい。

PCI アダプターを取り付けるには、次のようにします。

- 1. コンピューターのカバーを取り外します。 12 [ページの『カバーの取り外し』を](#page-29-0) 参照してください。
- 2. アダプターを固定するねじを取り外します。
- 3. アダプター・カバー・ラッチと、該当する拡張コネクターのコネクター・カバー を取り除きます。

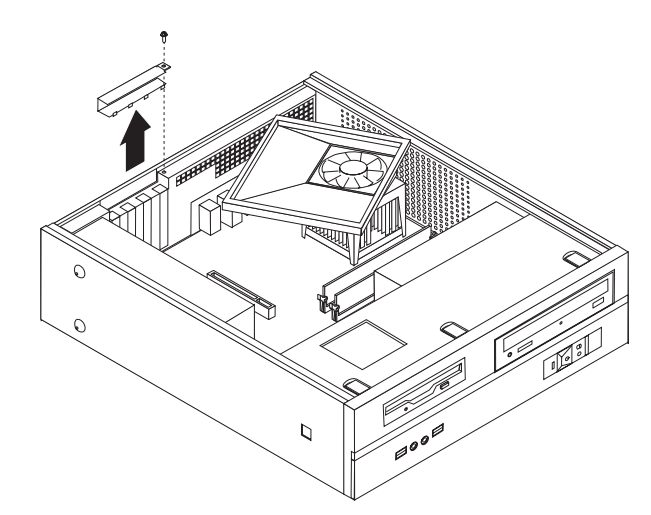

4. アダプターを静電気防止パッケージから取り出します。

5. システム・ボード上の該当するコネクターにアダプターを取り付けます。

6. アダプター・カバー・ラッチを取り付け、アダプターを固定するねじを挿入しま す。

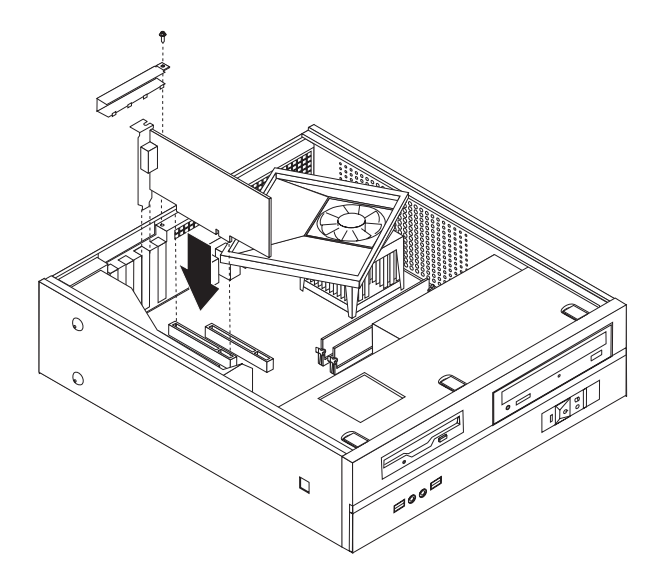

- 次に行うこと -
- v 別のオプションの作業を行う場合は、該当する個所に進みます。
- v 取り付けを完了する場合は、 27 [ページの『カバーを元の位置に戻してケー](#page-44-0) [ブルを接続する』に](#page-44-0)進みます。

## <span id="page-41-0"></span>セキュリティー機能

ハードウェアの盗難およびコンピューターへの無許可アクセスの防止に役立てるた めに、いくつかのセキュリティー・ロック・オプションを使用できます。物理的な ロックに加え、正しいパスワードが入力されるまでキーボードをロックするソフト ウェア・ロックを使用して、コンピューターの無許可使用を予防することもできま す。

取り付けるセキュリティー・ケーブルが、その他のコンピューター・ケーブルの邪 魔にならないように注意してください。

#### パッドロック

ご使用のコンピューターにはパッドロック・ループが装備されており、パッドロッ ク (南京錠) を取り付けたらカバーを取り外せないようになっています。

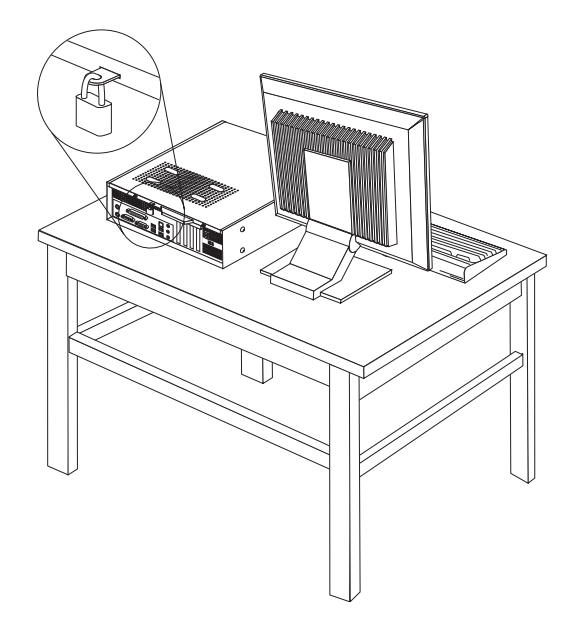

#### パスワード保護

許可されていない人がコンピューターを使用できないようにするために、装置構成 ユーティリティー (Setup Utility) プログラムを使用してパスワードを設定できま す。コンピューターの電源を入れる際に、パスワードを入力するよう求められま す。

- 次に行うこと ――

- v 別のオプションの作業を行う場合は、該当する個所に進みます。
- v 取り付けを完了する場合は、 27 [ページの『カバーを元の位置に戻してケー](#page-44-0) [ブルを接続する』に](#page-44-0)進みます。

## <span id="page-42-0"></span>電池の交換

日付、時刻、および組み込み機能の設定値 (たとえば、パラレル・ポートの割り当 て (構成) など) を保持するために、ご使用のコンピューターは特殊なメモリーを内 蔵しています。コンピューターの電源を切っても、電池によりこの情報は保持され ます。

電池は通常、充電やメンテナンスは不要ですが、どのような電池でも永久に使える わけではありません。電池が切れると、日付や、時刻、構成情報 (パスワードも含 む) などが失われます。その場合、コンピューターの電源を入れると、エラー・メ ッセージが表示されます。

電池の交換および廃棄については、 xii [ページの『リチウム電池について』を](#page-13-0)参照し てください。

電池を交換するには、以下の手順で行います。

- 1. コンピューターの電源を切り、電源コードをコンセントとコンピューターから抜 きます。
- 2. コンピューターのカバーを取り外します。 12 [ページの『カバーの取り外し』を](#page-29-0) 参照してください。
- 3. システム・ボード構成部品にアクセスする必要が生じる場合があります。 [14](#page-31-0) ペ [ージの『システム・ボード構成部品へのアクセス』を](#page-31-0)参照してください。
- 4. 電池の位置を確認します。 16 [ページの『システム・ボードの部品の識別』を](#page-33-0)参 照してください。
- 5. 古い電池を取り外します。

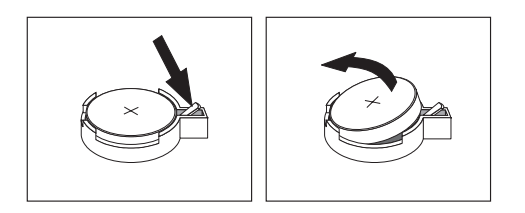

6. 新しい電池を取り付けます。

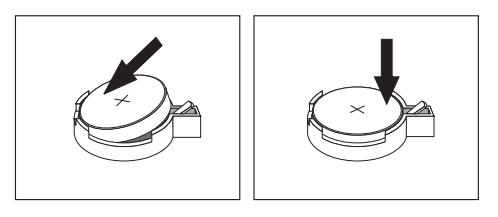

- 7. コンピューターのカバーを元の位置に戻し、ケーブルを接続します。 27 [ページ](#page-44-0) [の『カバーを元の位置に戻してケーブルを接続する』を](#page-44-0)参照してください。
	- 注**:** 電池を交換した後で初めてコンピューターの電源を入れると、エラー・メッ セージが表示されることがあります。これは、電池の交換後では正常なこと です。
- 8. コンピューターとすべての接続デバイスの電源を入れます。

9. 装置構成ユーティリティー (Setup Utility) プログラムを使用して、日付と時刻と パスワードを設定します。 29 ページの『第 2 [章 装置構成ユーティリティー](#page-46-0) [\(Setup Utility\)](#page-46-0) の使用』を参照してください。

## <span id="page-43-0"></span>紛失したり忘れた場合のパスワードの消去 **(CMOS** のクリア**)**

パスワードを紛失したり、忘れてしまった場合にここをお読みください。パスワー ドを紛失したり忘れた場合の詳しい情報については、「ThinkVantage プロダクティ ビティー・センター」プログラムにアクセスしてください。

忘れたパスワードの消去方法は次のとおりです。

- 1. コンピューターのカバーを取り外します。 12 [ページの『カバーの取り外し』を](#page-29-0) 参照してください。
- 2. システム・ボード構成部品にアクセスする必要が生じる場合があります。 14 [ペ](#page-31-0) [ージの『システム・ボード構成部品へのアクセス』を](#page-31-0)参照してください。
- 3. システム・ボード上の CMOS クリア/リカバリー・ジャンパーを見つけます。 16 [ページの『システム・ボードの部品の識別』を](#page-33-0)参照してください。
- 4. ジャンパーを標準位置 (ピン 1 と 2) から保守または構成位置 (ピン 2 と 3) に移動します。

注**:** システム・ボード上に CMOS をクリアするためのピンが 2 つしかない場合 は、それらの 2 つのピンにジャンパーを追加します。

5. CMOS クリア/リカバリー・ジャンパーを、標準位置 (ピン 1 と 2) に戻しま す。

注**:** システム・ボード上に CMOS をクリアするためのピンが 2 つしかない場合 は、単にそれらの 2 つのピンからジャンパーを取り外します。

6. コンピューターのカバーを元の位置に戻し、電源コードを接続します。 27 [ペー](#page-44-0) [ジの『カバーを元の位置に戻してケーブルを接続する』を](#page-44-0)参照してください。

## <span id="page-44-0"></span>カバーを元の位置に戻してケーブルを接続する

オプションの作業が終了した後、取り外した部品を取り付け、コンピューターのカ バーを閉じ、すべてのケーブル (電話線および電源コードを含む) を再接続すること が必要です。取り付けたオプションに応じて、装置構成ユーティリティー (Setup Utility) プログラムの更新情報の確認が必要になる場合もあります。

コンピューターのカバーを元の位置に戻し、ケーブルをコンピューターに接続する には、次のようにします。

- 1. すべての構成部品が正しく再配置されており、コンピューターの内部に工具が残 されていたり、ねじが緩んだままになっていないことを確認します。
- 2. コンピューターのカバーを元に戻すのに邪魔になるケーブルをよけます。
- 3. ドライブ・ベイを、シャーシの側面にある 2 つのスロットとレールの位置に合 わせ、システム・ボード上でドライブ・ケーブルを再接続してから、所定の位置 にきちんと留まるまでドライブ・ベイをシャーシの背面に向かってスライドさせ ます。
- 4. ドライブ・ベイを固定する 2 本のねじを再び取り付けます。
- 5. フロント・ベゼルを取り外していた場合は再び取り付けます。
- 6. カバーの側面のレール・ガイドがレールとかみ合うようにコンピューターのカバ ーをシャーシ上に置き、カバーが閉まるまで押します。コンピューターのカバー を固定する 2 本のねじを取り付けます。

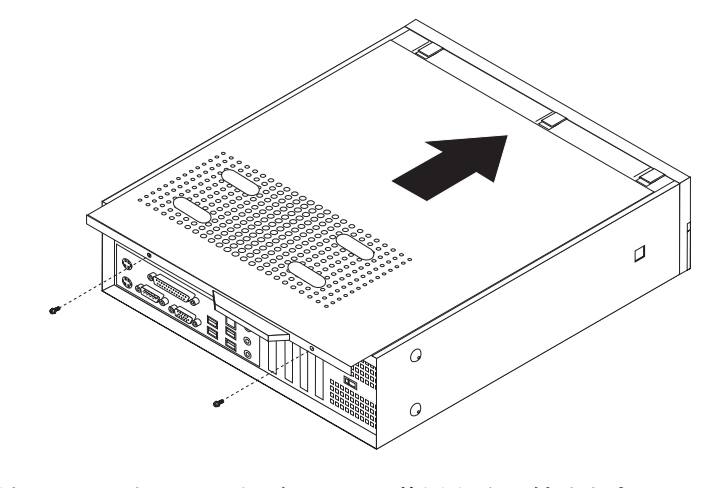

- 7. 必要に応じて、パッドロックなどのロック装置を取り付けます。
- 8. 外部ケーブルおよび電源コードをコンピューターに再接続します。 10 [ページの](#page-27-0) [『コンピューターの背面にあるコネクターの位置』を](#page-27-0)参照してください。
- 9. 構成を更新するには、 29 ページの『第 2 [章 装置構成ユーティリティー](#page-46-0) (Setup Utility) [の使用』を](#page-46-0)参照してください。

# <span id="page-46-0"></span>第 **2** 章 装置構成ユーティリティー **(Setup Utility)** の使用

装置構成ユーティリティー (Setup Utility) プログラムは、コンピューターの電気的 消去可能プログラム式読み取り専用メモリー (EEPROM) 内に保管されています。装 置構成ユーティリティー (Setup Utility) プログラムを使用すると、いずれのオペレ ーティング・システムを使用している場合でも、コンピューターの構成内容の表示 や変更ができます。ただし、同類の設定項目については、オペレーティング・シス テムの設定値が装置構成ユーティリティー (Setup Utility) プログラムの設定値を上 書きしてしまうことがあります。

#### 装置構成ユーティリティー **(Setup Utility)** プログラムの始動

装置構成ユーティリティー (Setup Utility) プログラムを始動するには、次のように します。

- 1. この手順の開始時にコンピューターにすでに電源が入っている場合には、オペレ ーティング・システムをシャットダウンして、コンピューターの電源を切ってく ださい。
- 2. F1 キーを押したまま、コンピューターの電源を入れます。装置構成ユーティリ ティー (Setup Utility) プログラムが表示されたら、F1 キーを放します。(General Help が表示されている場合は、Esc キーを押します。)
	- 注**:**
	- a. USB キーボードを使用していて、上記の方法では装置構成ユーティリティー (Setup Utility) プログラムが表示されない場合には、コンピューターの電源を 入れるときに F1 キーを押したままにする代りに、F1 キーを何度も繰り返し 押してみてください。
	- b. ユーザー・パスワードまたは管理者パスワードが設定されている場合は、パ スワードを入力するまで装置構成ユーティリティー (Setup Utility) プログラ ム・メニューは表示されません。詳しくは、 30 [ページの『パスワードの使](#page-47-0) [用』を](#page-47-0)参照してください。

ハードウェアが取り外されたか、あるいはご使用のコンピューターに新規ハードウ ェアが取り付けられたことを POST が検出した場合、装置構成ユーティリティー (Setup Utility) が自動的に開始することがあります。

#### 設定値の表示と変更

装置構成ユーティリティー (Setup Utility) プログラムの画面上部にあるメニューに は、システム構成の設定項目が横に並べて表示されますので必要に応じて選んでく ださい。

装置構成ユーティリティー (Setup Utility) プログラムのメニューでは、キーボード を使用します。各画面の下端には、操作に必要なキーが表示されます。

#### <span id="page-47-0"></span>パスワードの使用

パスワードを使用して、コンピューターやデータのセキュリティーを設けることが できます。パスワードには、ユーザー・パスワードと管理者パスワードの 2 種類あ ります。コンピューターを使用するためにいずれかのパスワードを設定しなければ ならないわけではありません。ただし、いずれかのパスワードを設定する場合は、 続くいくつかのセクションをお読みください。

#### ユーザー・パスワード

ユーザー・パスワード機能は、権限のない人がコンピューターにアクセスしようと するのを抑止できます。

#### ユーザー・パスワードの設定、変更、または削除

ユーザー・パスワードの設定、変更、および削除は、次のようにします。

- 注**:** パスワードには、8 文字以内の任意の組み合わせを使用できます (A ~ Z、a  $\sim$  z, および 0  $\sim$  9).
- 1. 装置構成ユーティリティー (Setup Utility) プログラムを始動します ( 29 [ページ](#page-46-0) [の『装置構成ユーティリティー](#page-46-0) (Setup Utility) プログラムの始動』を参照)。
- 2. 装置構成ユーティリティー (Setup Utility) プログラムのメニューから、「**Set User Password (**ユーザー・パスワードの設定**)**」を選択して、Enter キーを押し ます。
- 3. パスワードのダイアログ・ボックスが表示されます。新しいパスワードを入力し て、Enter キーを押します。
- 4. パスワードを確認するプロンプトが出たら、再度パスワードを入力します。正し いパスワードを入力すると、そのパスワードがインストールされます。

設定済みのユーザー・パスワードを削除するには、次のようにします。

- 注**:** パスワードに関するプロンプトが出たら、ユーザー・パスワードか管理者パス ワードのどちらかを入力できます。
- 1. 装置構成ユーティリティー (Setup Utility) プログラムのメニューから、「**Set User Password (**ユーザー・パスワードの設定**)**」を選択して、Enter キーを押し ます。さらに何も入力せずに Enter キーを押すと、パスワードが使用不可になっ ていることを示すメッセージが表示されます。
- 2. 続行するには、いずれかのキーを押します。

#### 管理者パスワード

管理者パスワードを設定すると、権限のない人が構成設定値を変更しようとするの を抑止できます。複数のコンピューターの設定値を管理する場合は、管理者パスワ ードを設定することをお勧めします。

管理者パスワードを設定すると、装置構成ユーティリティー (Setup Utility) プログ ラムにアクセスするたびにパスワード・プロンプトが表示されます。誤ったパスワ ードを入力すると、エラー・メッセージが表示されます。誤ったパスワードを 3 回 入力すると、コンピューターの電源をいったんオフにしてから再始動する必要があ ります。

<span id="page-48-0"></span>ユーザー・パスワードと管理者パスワードの両方を設定した場合は、どちらかのパ スワードを使用します。ただし、構成設定値を変更するには、管理者パスワードが 必要です。

#### 管理者パスワードの設定、変更、および削除

管理者パスワードの設定、変更、および削除は、次のようにします。

- 注**:** パスワードには、8 文字以内の任意の組み合わせを使用できます (A ~ Z、a  $\sim$  z, および 0  $\sim$  9).
- 1. 装置構成ユーティリティー (Setup Utility) プログラムを始動します ( 29 [ページ](#page-46-0) [の『装置構成ユーティリティー](#page-46-0) (Setup Utility) プログラムの始動』を参照)。
- 2. 装置構成ユーティリティー (Setup Utility) プログラムのメニューから、「**Set Administrator Password (**管理者パスワードの設定**)**」を選択して、Enter キーを 押します。
- 3. パスワードのダイアログ・ボックスが表示されます。新しいパスワードを入力し て、Enter キーを押します。
- 4. パスワードを確認するプロンプトが出たら、再度パスワードを入力します。正し いパスワードを入力すると、そのパスワードがインストールされます。

設定済みの管理者パスワードを削除するには、次のようにします。

- 注**:** パスワードに関するプロンプトが出たら、管理者パスワードを入力しなければ なりません。
- 1. 装置構成ユーティリティー (Setup Utility) プログラムのメニューから、「**Set Administrator Password (**管理者パスワードの設定**)**」を選択して、Enter キーを 押します。さらに何も入力せずに Enter キーを押すと、パスワードが使用不可に なっていることを示すメッセージが表示されます。
- 2. 続行するには、いずれかのキーを押します。

#### 始動デバイスの選択

ご使用のコンピューターが、CD-ROM、ディスケット、またはハード・ディスクな どの期待した装置から始動 (ブート) しない場合、以下のいずれかの手順を使用し て、始動装置を選択します。

#### 一時的な始動デバイスの選択

以下の手順を使用して、どのブート・デバイスからでも始動します。

- 注**:** すべての CD、ハード・ディスク、およびディスケットが始動可能 (ブート可 能) とは限りません。
- 1. コンピューターの電源を切ります。
- 2. F12 キーを押したまま、コンピューターの電源を入れます。「Boot Menu (ブー ト・メニュー)」が表示されたら、F12 キーを放します。
	- 注**:** コンピューターに USB キーボードを取り付けている場合で、この方法では 「Boot Menu (ブート・メニュー)」が表示されない場合は、コンピューター

の電源を入れてから、「Boot Menu(ブート・メニュー)」が表示されるまで F12 キーを繰り返し押してみてください。

- <span id="page-49-0"></span>3. 「Boot Menu (ブート・メニュー)」で必要な始動デバイスを選択し、Enter キー を押して開始します。
- 注**:** 「Boot Menu (ブート・メニュー)」で始動デバイスを選択することで、始動順序 が永続的に変更されるわけではありません。

#### 始動デバイス順序の変更

基本または自動の電源オン始動順序を表示または変更するには、次のようにしま す。

- 1. 装置構成ユーティリティー (Setup Utility) プログラムを始動します ( 29 [ページ](#page-46-0) [の『装置構成ユーティリティー](#page-46-0) (Setup Utility) プログラムの始動』を参照)。
- 2. 「**Advanced BIOS Features (**拡張 **BIOS** 機能**)**」を選択します。
- 3. 「First Boot Device (第 1 ブート・デバイス)」、「Second Boot Device (第 2 ブート・デバイス)」および「Third Boot Device (第 3 ブート・デバイス)」につ いてデバイスの順序を選択します。
- 4. Esc キーを押して、装置構成ユーティリティー (Setup Utility) プログラムのメニ ューに戻ります。
- 5. 「**Save & Exit Setup (**保存して、装置構成ユーティリティーを終了します**)**」を 選択します。

設定値を変更した後に、デフォルト設定値に戻すには、メイン・メニューの「**Load Default Settings (**デフォルト設定をロードする**)**」を選択し、Enter キーを押しま す。ダイアログ・ボックスが表示されたら Y と入力します。

## 装置構成ユーティリティー **(Setup Utility)** プログラムの終了

設定内容の表示や変更が終了した後は、ESC キーを押すと装置構成ユーティリティ ー (Setup Utility) プログラムのメニューに戻ります (ESC キーを数回押さなければ ならない場合があります)。新しい設定値を保管する場合は、プログラムを終了する 前に「**Save & Exit Setup (**保存して、装置構成ユーティリティーを終了します**)**」を 選択してください。これらの選択をしないと設定内容は保管されません。

## <span id="page-50-0"></span>付録 **A.** システム・プログラムの更新

この付録では、POST/BIOS の更新について、また POST/BIOS の更新に失敗した場 合のリカバリー方法について説明します。

## システム・プログラム

システム・プログラム は、コンピューターに組み込まれているソフトウェアの基本 層です。これには自己診断テスト (POST)、基本入出力システム (BIOS) コード、お よび装置構成ユーティリティー (Setup Utility) プログラムがあります。POST は、 コンピューターの電源を入れるたびに実行される一連のテストと手順です。BIOS は、他のソフトウェア層からの命令を、コンピューターのハードウェアが理解でき る電気信号に変換するソフトウェア層です。装置構成ユーティリティー (Setup Utility) プログラムを使用すると、コンピューターの構成および設定を表示したり、 変更したりすることができます。

コンピューターのシステム・ボードには、電気的消去可能プログラム式読み取り専 用メモリー (EEPROM) と呼ばれる (フラッシュ・メモリー とも呼ばれます) モジ ュールがあります。フラッシュ更新ディスケットを使用してコンピューターを始動 すると、あるいはご使用のオペレーティング・システムから特別な更新プログラム を実行すると、POST、BIOS、および装置構成ユーティリティー (Setup Utility) プロ グラムを容易に更新することができます。

Lenovo では、システム・プログラムを変更したり、拡張したりすることがありま す。更新がリリースされると、その更新用ファイルを Web からダウンロードして 入手することができます。POST/BIOS 更新の使用法については、更新ファイルと一 緒に入っている .txt ファイルを参照してください。ほとんどのモデルでは、システ ム・プログラム更新 (フラッシュ) ディスケットを作成する更新プログラムか、また はオペレーティング・システムから実行できるアップデート・プログラムのいずれ かをダウンロードできます。

注**:** 診断プログラムの自己開始型ブート可能 CD イメージ (.iso イメージと呼ばれ る) を http://www.lenovo.com/support/jp/ または http://www.lenovo.com/support/ からダウンロードすることにより、ディスケット・ドライブがないシステムを サポートすることができます。

## ディスケットからの **BIOS** の更新 **(**フラッシュ**)**

BIOS をディスケットから更新 (フラッシュ) するには、以下の手順を実行します。

- 1. システム・プログラム更新 (フラッシュ) ディスケットを、ディスケット・ドラ イブに挿入します。システム・プログラム更新は、Web サイト http://www.lenovo.com/support/jp/ または http://www.lenovo.com/support/ から入手
- できます。 2. コンピューターの電源を入れます。すでに電源がオンになっている場合は、一度 電源を切り、再び電源を入れます。更新が開始されます。

3. 画面の指示に従って、更新を完了します。

## <span id="page-52-0"></span>付録 **B.** マウスのクリーニング

この付録では、マウスのクリーニング方法について説明します。手順は、お持ちの マウスのタイプによって異なります。

## オプティカル・マウスのクリーニング

オプティカル・マウスに問題が起こった場合は、次のように調べてください。

- 1. コンピューターからマウスを取り外します。
- 2. マウスを裏返して、レンズの近くを注意深く見ます。
	- a. レンズに汚れがある場合は、何も付けない綿棒でその領域をそっと清掃しま す。
	- b. レンズに細かな粒子が付着している場合は、そっと吹きとばしてください。
- 3. マウスを使用している表面を調べます。マウスの下に複雑な柄やパターンがある 場合、ディジタル・シグナル・プロセッサー (DSP) がマウスの位置の変化を判 断するのは難しくなります。

## ボール付きマウスのクリーニング

画面上のポインターがマウスを使用して滑らかに動かない場合は、マウスをクリー ニングする必要があります。

注**:** 以下の図は、ご使用のマウスとわずかに異なる場合があります。

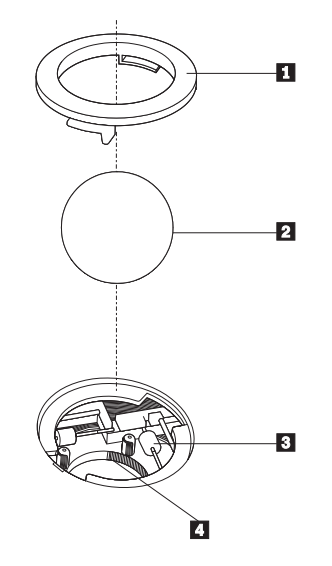

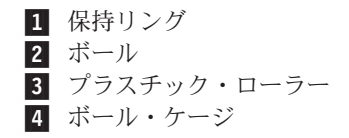

ボール付きのマウスをクリーニングするには、次のようにします。

- 1. コンピューターの電源を切ります。
- 2. マウスをひっくり返して上部を下にし、裏側を注意深く見ます。保持リング をアンロックの位置まで回して、ボールを取り外します。
- 3. 保持リングとボール 2 の上に手を置き、マウスをひっくり返し上面が上を向 くようにして、保持リングとボールが手の中に落ちるようにします。
- 4. せっけんを溶かした湯の中でボールを洗い、次に、清潔な布を使用してボールを <mark>乾かします。ボール・ケージ 4</mark> の中に空気を丁寧に吹き付けて、ほこりや糸 くずを払います。
- 5. ボール・ケージの内側のブラスチック・ローラー 3 に、ほこりがたまってい ないか注意深く見ます。ほこりがたまると、ローラーの中央を横切るストライプ のように見えます。
- 6. ローラーが汚れている場合は、イソプロピル・アルコール (消毒用アルコール) に浸した綿棒を使用してクリーニングします。指でローラーを回し、汚れがすべ て取り除かれるまで綿棒でクリーニングしてください。ローラーは、クリーニン グした後、必ずチャネルの中央にくるようにしてください。
- 7. 綿棒の繊維がローラーに付着していないように取り除いてください。
- 8. ボールと保持リングを元の位置に戻します。
- 9. コンピューターの電源を入れます。

## <span id="page-54-0"></span>付録 **C.** 手入力によるモデム・コマンド

このセクションには、ご使用のモデムを手入力でプログラミングするためのコマン ドを表にしてあります。

コマンドは、モデムがコマンド・モード状態の時に受け入れられます。番号をダイ ヤルして接続が確立するまでは、ご使用のモデムはコマンド・モード状態にありま す。コマンドは、通信ソフトウェアが稼働している PC から、またはその他のどの ような端末デバイスからも、モデムへ送信できます。

モデムに送信されるすべてのコマンドは、**AT** で始まり、**ENTER** で終わる必要が あります。すべてのコマンドは大文字または小文字のいずれかで入力して構いませ んが、混ぜて使用することはできません。コマンド行を一層読みやすくするため に、コマンドとコマンドの間にスペースを入れることができます。パラメーターを 必要とするコマンドでそれを省略すると、ちょうど、**0** のパラメーターとみなされ ます。

例:

#### **ATH [ENTER]**

## 基本 **AT** コマンド

以下の表では、太字で印刷されたパラメーターが、デフォルト設定です。

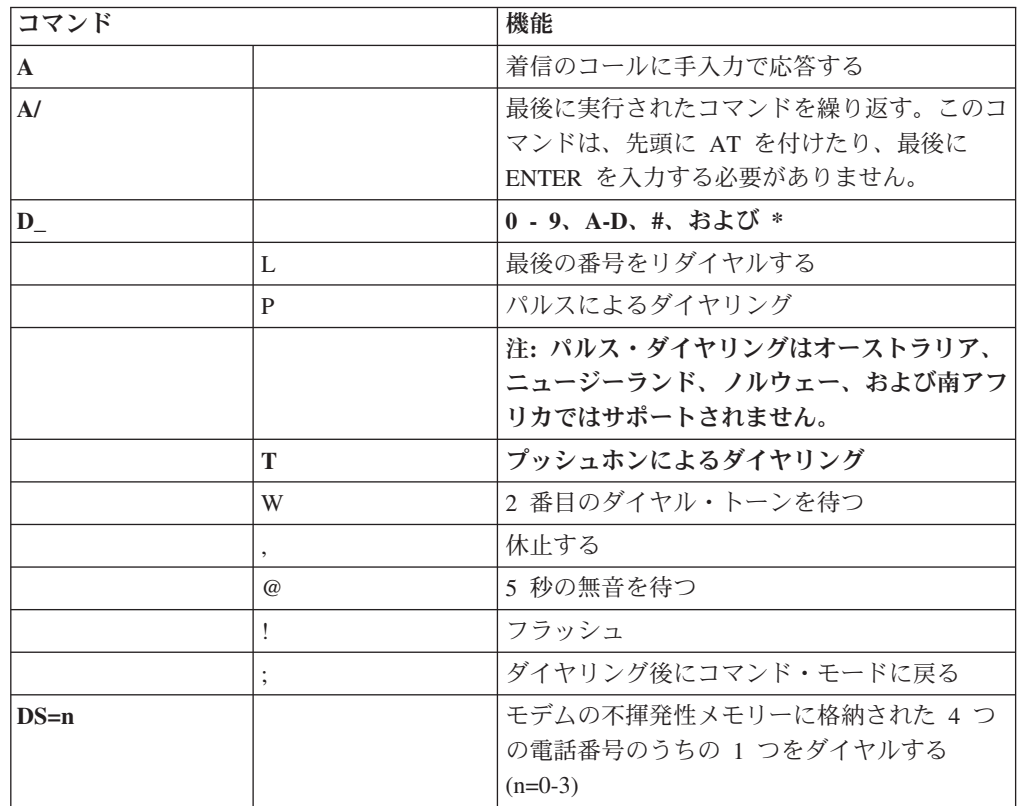

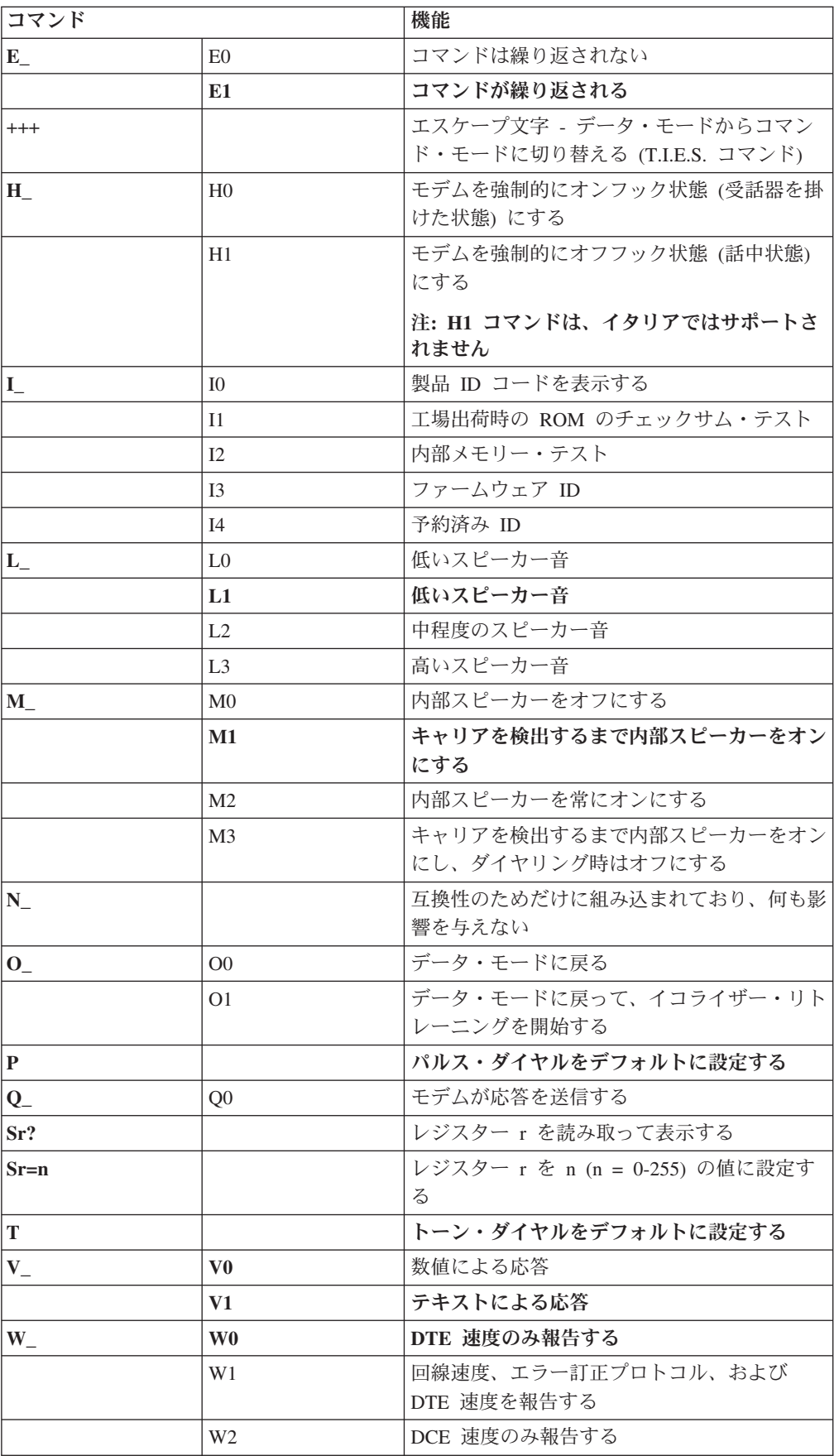

<span id="page-56-0"></span>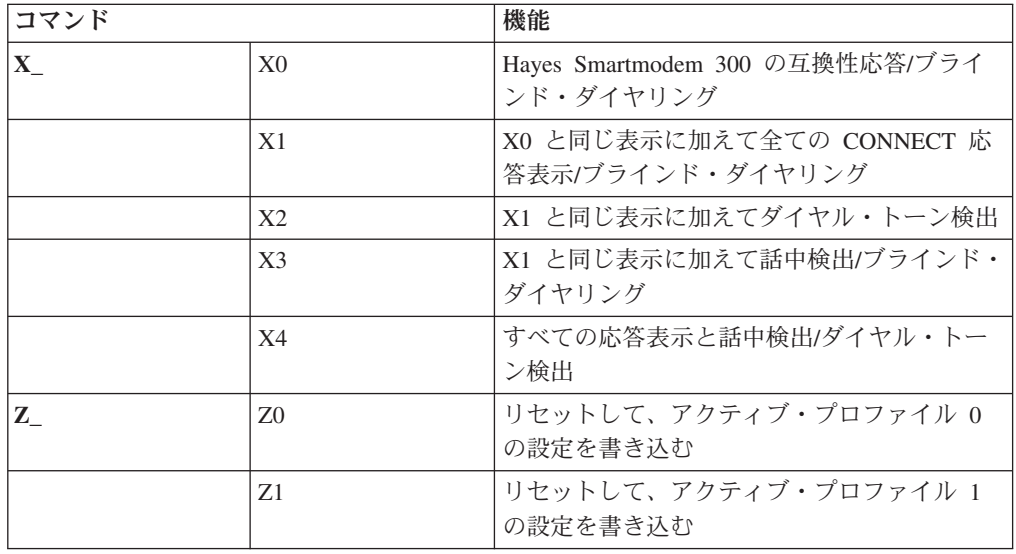

# 拡張 **AT** コマンド

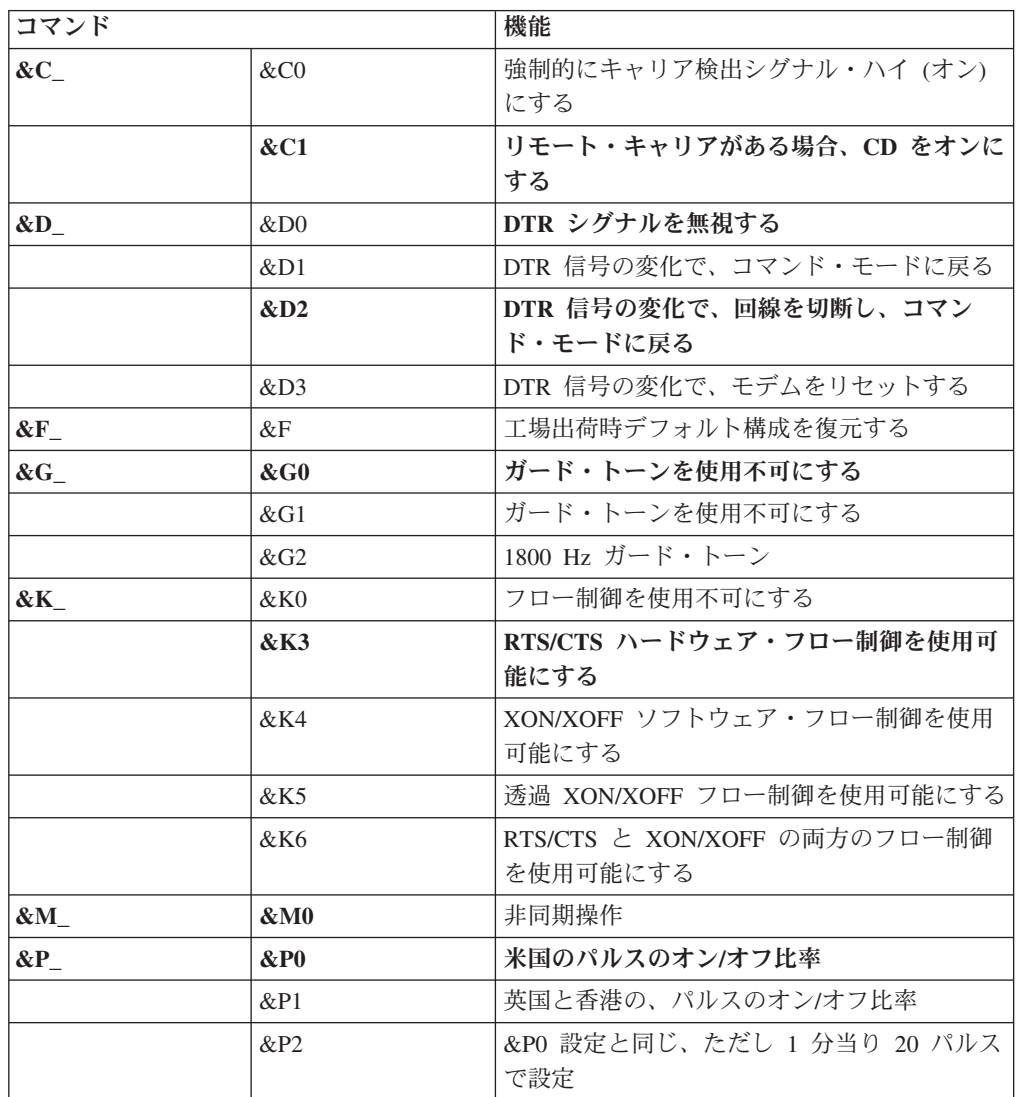

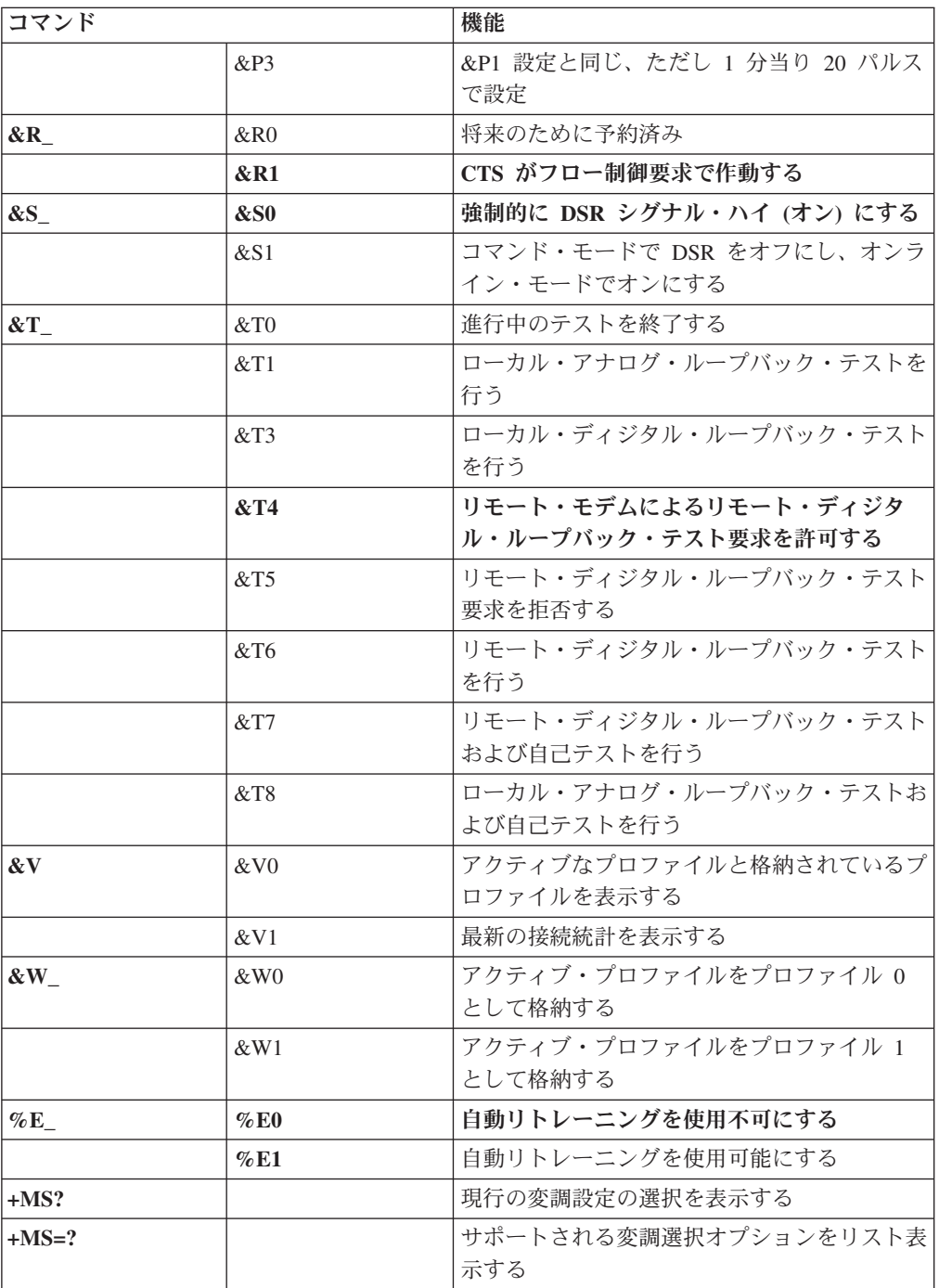

<span id="page-58-0"></span>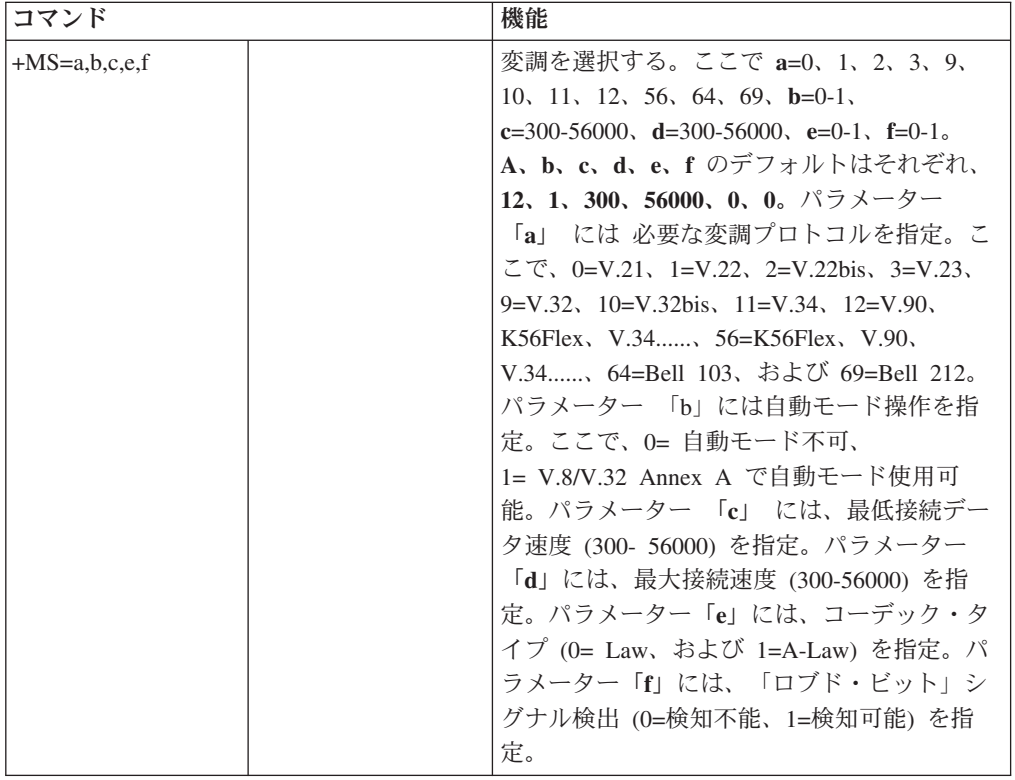

# **MNP/V.42/V.42bis/V.44** コマンド

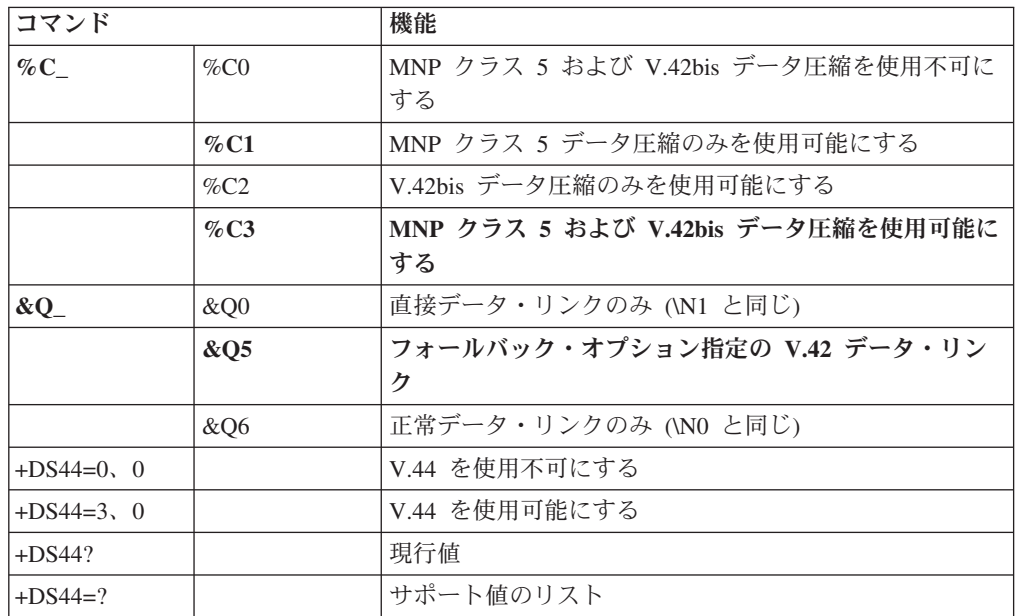

# <span id="page-59-0"></span>**Fax** クラス **1** コマンド

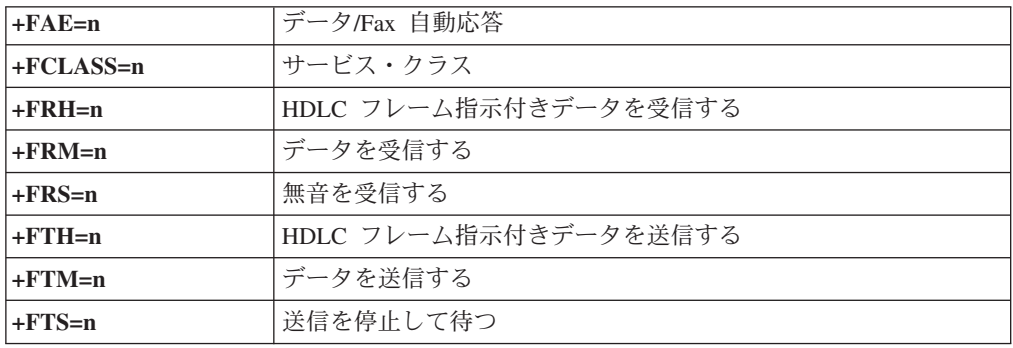

# **Fax** クラス **2** コマンド

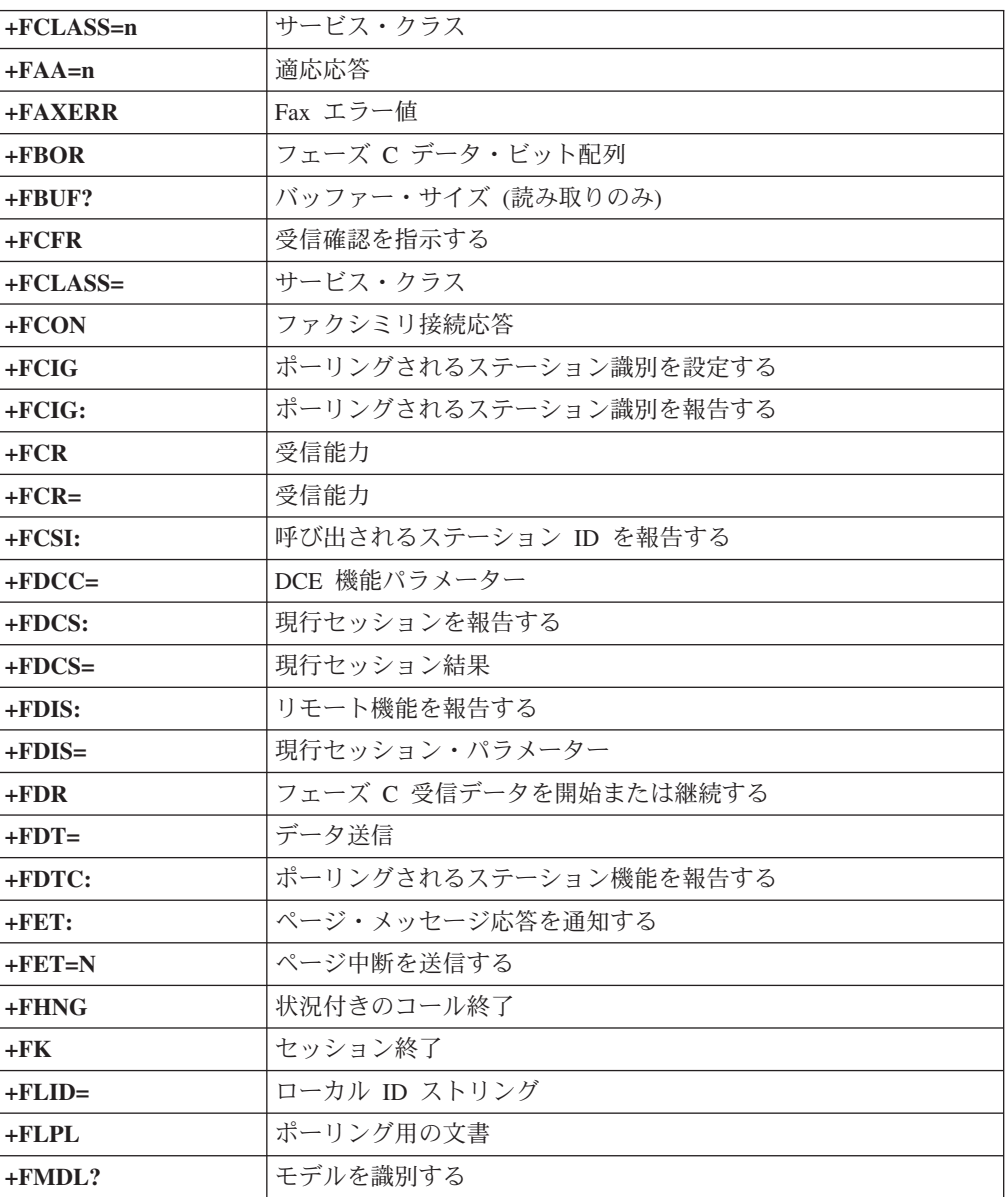

<span id="page-60-0"></span>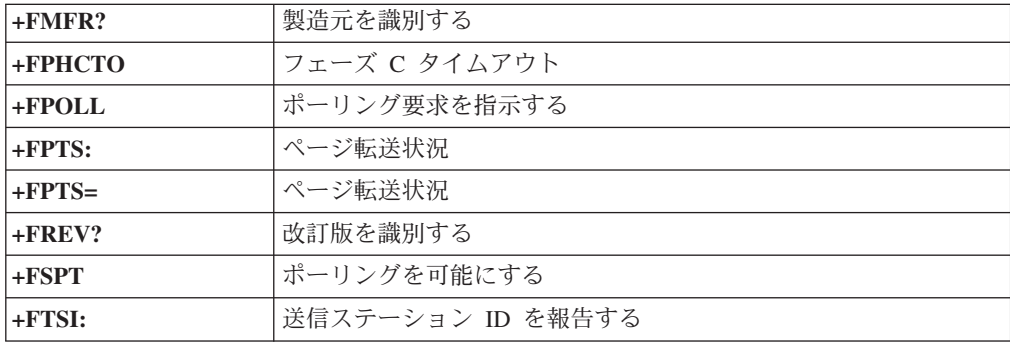

# ボイス・コマンド

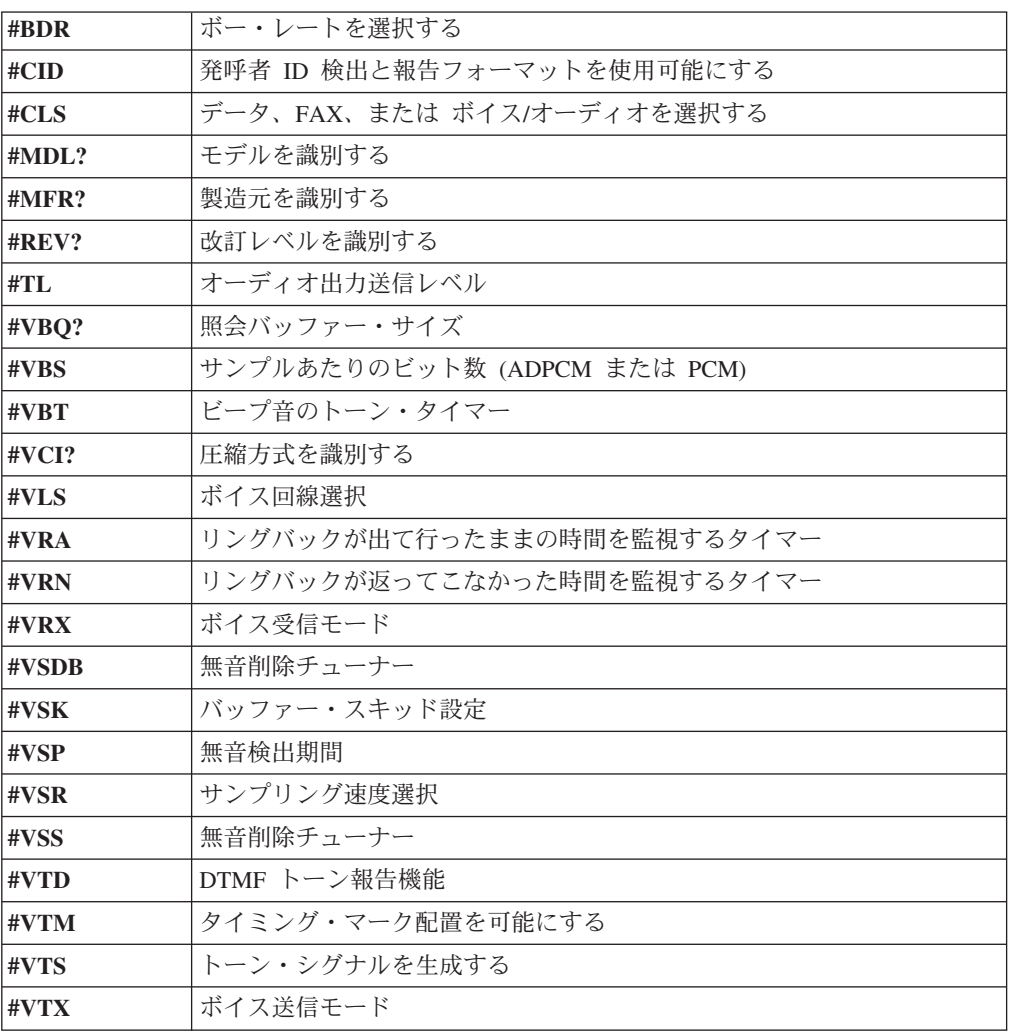

#### **Attention Switzerland User:**

If your Swisscom phone line does not have Taxsignal switched OFF, modem function may be impaired. The impairment may be resolved by a filter with the following specifications:

Telekom PTT SCR-BE Taximpulssperrfilter-12kHz PTT Art. 444.112.7 Bakom 93.0291.Z.N

## <span id="page-62-0"></span>付録 **D.** 特記事項

本書に記載の製品、サービス、または機能が日本においては提供されていない場合 があります。日本で利用可能な製品、サービス、および機能については、レノボ・ ジャパンの営業担当員にお尋ねください。本書で Lenovo 製品、プログラム、また はサービスに言及していても、その Lenovo 製品、プログラム、またはサービスの みが使用可能であることを意味するものではありません。これらに代えて、Lenovo の知的所有権を侵害することのない、機能的に同等の製品、プログラム、またはサ ービスを使用することができます。ただし、Lenovo 以外の製品とプログラムの操作 またはサービスの評価および検証は、お客様の責任で行っていただきます。

Lenovo は、本書に記載されている内容に関して特許権 (特許出願中のものを含む) を保有している場合があります。本書の提供は、お客様にこれらの特許権について 実施権を許諾することを意味するものではありません。実施権についてのお問い合 わせは、書面にて下記宛先にお送りください。

*Intellectual Property Licensing Lenovo Group Ltd. 3039 Cornwallis Road Research Triangle Park, NC 27709 U.S.A. Attention: Dennis McBride*

LENOVO GROUP LTD. Lenovo およびその直接または間接の子会社は、本書を特定 物として現存するままの状態で提供し、商品性の保証、特定目的適合性の保証およ び法律上の瑕疵担保責任を含むすべての明示もしくは黙示の保証責任を負わないも のとします。 国または地域によっては、法律の強行規定により、保証責任の制限が 禁じられる場合、強行規定の制限を受けるものとします。

この情報には、技術的に不適切な記述や誤植を含む場合があります。本書は定期的 に見直され、必要な変更は本書の次版に組み込まれます。 Lenovo は予告なしに、 随時、この文書に記載されている製品またはプログラムに対して、改良または変更 を行うことがあります。

本書で説明される製品は、誤動作により人的な傷害または死亡を招く可能性のある 移植またはその他の生命維持アプリケーションで使用されることを意図していませ ん。本書に記載される情報が、Lenovo 製品仕様または保証に影響を与える、または これらを変更することはありません。本書におけるいかなる記述も、Lenovo あるい は第三者の知的所有権に基づく明示または黙示の使用許諾と補償を意味するもので はありません。本書に記載されている情報はすべて特定の環境で得られたものであ り、例として提示されるものです。他の稼働環境では、結果が異なる場合がありま す。

Lenovo は、お客様が提供するいかなる情報も、お客様に対してなんら義務も負うこ とのない、自ら適切と信ずる方法で、使用もしくは配布することができるものとし ます。

<span id="page-63-0"></span>本書において Lenovo 以外の Web サイトに言及している場合がありますが、便宜 のため記載しただけであり、決してそれらの Web サイトを推奨するものではあり ません。それらの Web サイトにある資料は、この Lenovo 製品の資料の一部では ありません。それらの Web サイトは、お客様の責任でご使用ください。

この文書に含まれるいかなるパフォーマンス・データも、管理環境下で決定された ものです。そのため、他の操作環境で得られた結果は、異なる可能性があります。 一部の測定が、開発レベルのシステムで行われた可能性がありますが、その測定値 が、一般に利用可能なシステムのものと同じである保証はありません。さらに、一 部の測定値が、推定値である可能性があります。実際の結果は、異なる可能性があ ります。お客様は、お客様の特定の環境に適したデータを確かめる必要がありま す。

## 映像出力 **(**テレビ、ビデオ**)** に関する注意事項

以下の注意事項は、映像出力機能を備えたモデルに適用されます。

この製品は、米国の特定の特許に記載の方法特許、および Macrovision Corporation および他の権利者が有するその他の知的所有権により保護されている、著作権保護 技術を含んでいます。この著作権保護技術の使用には、Macrovision Corporation の 許諾が必要であり、Macrovision Corporation の許諾が特にない限り、個人用、家庭 用およびその他の限られた視聴用途にのみ使用できます。リバース・エンジニアリ ングまたは逆アセンブルは禁じられています。

#### 商標

以下は、Lenovo Corporation の商標です。 Lenovo **ThinkCentre** 

以下は、IBM Corporation の商標です。 IBM (ライセンスに基づき使用しています。) Wake on LAN

Microsoft および Windows は、Microsoft Corporation の米国およびその他の国にお ける商標です。

Intel、Celeron、および Pentium は、Intel Corporation の米国およびその他の国にお ける商標です。

Linux は、Linus Torvalds の米国およびその他の国における商標です。

他の会社名、製品名およびサービス名等はそれぞれ各社の商標です。

# <span id="page-64-0"></span>索引

日本語, 数字, 英字, 特殊文字の順に配列されてい ます。なお, 濁音と半濁音は清音と同等に扱われて います。

## [ア行]

アダプター [コネクター](#page-39-0) 22 [取り付け](#page-39-0) 22 [PCI 5](#page-22-0) [イーサネット](#page-20-0) 3 [イーサネット・コネクター](#page-28-0) 11 [位置の確認、構成部品の](#page-30-0) 13 [オーディオ出力コネクター](#page-28-0) 11 [オーディオ入力コネクター](#page-28-0) 11 [オーディオ・サブシステム](#page-19-0) 2 [オプション](#page-22-0) 5 [外部](#page-22-0) 5 [使用可能な](#page-22-0) 5 [内蔵](#page-22-0) 5 オプションの取り付け [アダプター](#page-39-0) 22 [セキュリティー機能](#page-41-0) 24 [メモリー・モジュール](#page-37-0) 20

# [カ行]

```
外部オプション 9
拡張アダプター 3
カバー
 取り外し 12
 元に戻す 27
環境、オペレーティング 6
キーボード・コネクター 11
機能 2
ケーブル、接続 27
交換、電池の 25
更新 (フラッシュ)、BIOS の 33
構成部品、内部 13
コネクター
 前面 9
 背面 10
コネクターの説明 11
```
# [サ行]

[システム管理](#page-20-0) 3 [システム・プログラム](#page-50-0) 33 [システム・プログラムの更新](#page-50-0) 33 システム・ボード [位置](#page-33-0) 1[6, 17](#page-34-0)[, 18](#page-35-0)[, 19](#page-36-0) [構成部品、アクセス](#page-31-0) 14 [コネクター](#page-33-0) 1[6, 17](#page-34-0)[, 18](#page-35-0)[, 19](#page-36-0) [部品の識別](#page-33-0) 16 [メモリー](#page-22-0) [5, 20](#page-37-0) [終了、装置構成ユーティリティー](#page-49-0) (Setup Utility) 32 使用 [装置構成ユーティリティー](#page-46-0) 29 [パスワード](#page-47-0) 30 [シリアル・コネクター](#page-28-0) 11 [製品情報の入手方法](#page-16-0) xv セキュリティー [機能](#page-21-0) 4 [パッドロック](#page-41-0) 24 選択 [一時的な始動デバイス](#page-48-0) 31 [始動デバイス](#page-48-0) 31 [装置構成ユーティリティー](#page-46-0) 29

# [タ行]

[デバイス・ドライバー](#page-28-0) 11 [デュアル・インライン・メモリー・モジュール](#page-37-0) (DIMM) 20 電源 [拡張構成および電力インターフェース機構](#page-20-0) (ACPI) のサポー [ト](#page-20-0) 3 [機能](#page-20-0) 3 [省電力機能のサポート](#page-20-0) 3 [電池の交換](#page-42-0) 25 [取り外し、カバーの](#page-29-0) 12

# [ナ行]

[内蔵ドライブ](#page-19-0) 2 [入出力](#page-20-0) (I/O) 機能 3

# [ハ行]

```
パスワード
 管理者 30
 消去 26
 紛失または忘れた 26
 ユーザー 30
パラレル・コネクター 11
ビデオ・サブシステム 2
物理仕様 6
変更
 始動デバイス順序 32
```
# [マ行]

[マウスのクリーニング](#page-52-0) 35 [マウス・コネクター](#page-28-0) 11 メモリー [取り付け](#page-37-0) 20 モデム・コマンド 拡張 [AT 39](#page-56-0) 基本 [AT 37](#page-54-0) [ボイス](#page-60-0) 43 Fax [クラス](#page-59-0) 1 42 Fax [クラス](#page-59-0) 2 42 [MNP/V.42/V.42bis/V.44 41](#page-58-0) [元に戻す、カバーを](#page-44-0) 27

# **B**

BIOS の更新 ([フラッシュ](#page-50-0)) 33

# **C**

CMOS [のクリア](#page-43-0) 26

# **P**

PCI [アダプター](#page-39-0) 22

# **U**

USB [コネクター](#page-28-0) 11

# **ThinkCentre**

部品番号: 39T9005

Printed in China

(1P) P/N: 39T9005

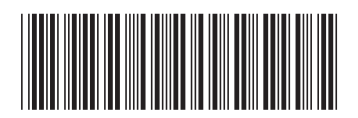